# **GIS-Kartografie mit Open Source Software am Beispiel einer Karte zur Migration in Europa für den** Schweizer Weltatlas

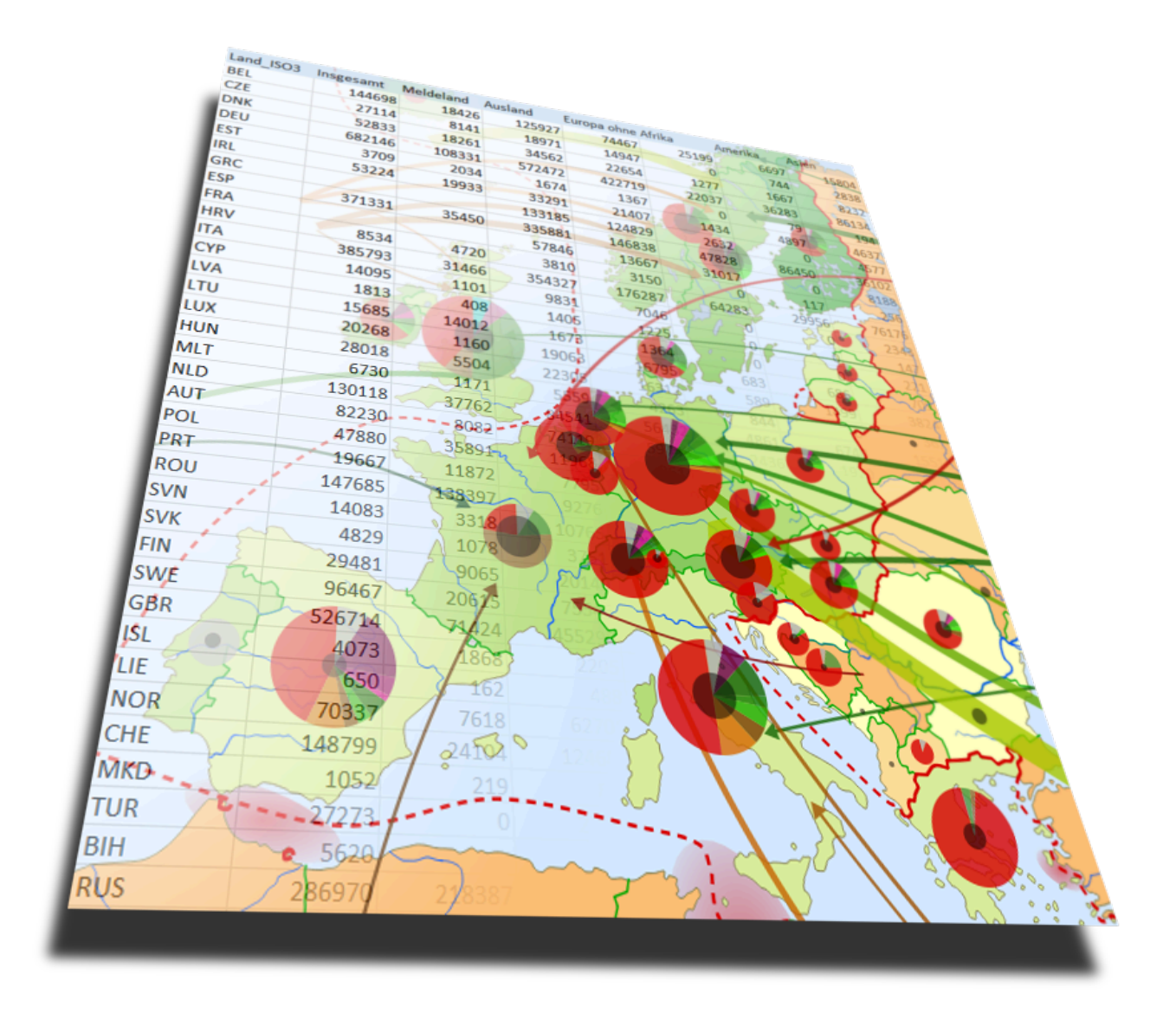

# **Bericht zur Bachelorarbeit**

Michael Moser

mosermichael@student.ethz.ch BSc Geomatik & Planung, 6. Semester

#### 30. Mai 2014

Leitung: Prof. Dr. Lorenz Hurni Betreuung: Thomas Koblet, Roland Schenkel

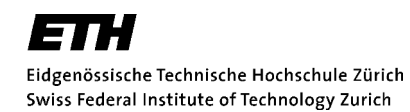

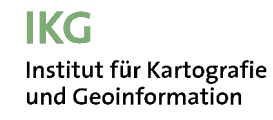

QGIS angefertigten Kartenentwurf zur Migration, gestaltet mit GIMP 2.8

Titelbild: Überlagerung von Ausschnitten aus einem Excel-Sheet mit statistischen Grundlagedaten und aus dem in

### **Vorwort**

#### **Motivation**

Heute speichern wir räumliche Daten meist in Geodatenbanken ab, was eine automatisierte Visualisierung in einem Geoinformationssystem (GIS) ermöglicht. Diese einfache Darstellungsweise genügt jedoch oft nicht den Ansprüchen einer ansprechenden kartografischen Visualisierung. Deshalb werden für den Grossteil der kartografischen Produkte Desktop-Publishing-Programme wie Adobe Illustrator zur Ausgestaltung verwendet. Dabei wäre es zeitsparend und praktischer, wenn diese direkt im GIS vorgenommen werden könnte. Renommierte Unternehmen wie ESRI haben in den letzten Jahren mit der Einbindung kartografischer Funktionalitäten in ihre GI-Systeme erste Schritte in diese Richtung gemacht [Hardy, 2009]. In der Forschung werden jedoch häufig Open-Source-Programme verwendet, da diese gegenüber kommerzieller Software Vorteile wie freie Verfügbarkeit und Erweiterbarkeit durch den Nutzer, offengelegte Quellcodes und oftmals auch eine bessere Interoperabilität aufweisen. Hierbei sei auf das Projekt OpenStreetMap verwiesen, dessen rasante Entwicklung in den letzten Jahren beispielhaft für die Wirkungskraft des Open-Source-Konzeptes steht. Das am besten entwickelte Open-Source-Geoinformationssystem ist Quantum GIS (QGIS). Seine kartografischen Qualitäten sind allerdings weniger erforscht und entwickelt als diejenigen des Alternativproduktes ArcGIS von ESRI. Hier soll diese Arbeit ansetzen und einen Beitrag zur Attraktivitätssteigerung von QGIS für kartografische Projekte leisten.

Dieser technische Aspekt der Arbeit verknüpft sich mit einer thematischen Motivation: Für die nächste Edition des Schweizer Weltatlas plant das Institut für Kartografie und Geoinformation (IKG) der ETH Zürich unter anderem die Revision der Karte zur Migration in Europa. Deren Inhalt entspricht nicht mehr den aktuellen Verhältnissen. Das Thema Migration ist in der heutigen globalisierten Welt brisanter denn je und bringt insbesondere in Europa nach der Einführung des Schengenraums neuartige Ströme und Probleme hervor. Mit der Gestaltung von Entwürfen einer europäischen Migrationskarte in QGIS soll also gleichzeitig die Grundlage für die neue Karte des Schweizer Weltatlas geschaffen und die Eignung von Open-Source-Software für die kartografische Gestaltung getestet werden.

#### **Danksagung**

Für die angenehme Zusammenarbeit und ihre fortwährende Unterstützung möchte ich meinen Betreuern Thomas Koblet und Roland Schenkel herzlich danken. Ebenso bedanke ich mich bei der Professur für Kartografie unter der Leitung von Prof. Dr. Lorenz Hurni für die zur Verfügung gestellten Arbeitsräume und Gerätschaften sowie für die Möglichkeit, den sehr informativen Kurs «Einführung in Quantum GIS, einem frei verfügbaren GIS» zu besuchen. Weiterhin danke ich meinem Bruder für das aufmerksame Gegenlesen des Berichtes und seine wertvollen Tipps. Schliesslich geht mein Dank auch an alle Ämter und Organisationen, die ihre statistischen Daten für diese Arbeit zur Verfügung gestellt haben, wie auch an die Open Source Geospatial Foundation OSGeo und alle QGIS-Experten für den freien Zugang zu ihrer Software und ihrem Wissen im Internet.

# **Zusammenfassung**

Für die geplante Neuauflage der gedruckten Ausgabe des Schweizer Weltatlas im Jahr 2016 werden diverse Karten neu gestaltet oder durch aktuellere Themen ersetzt. Darunter befindet sich auch die Karte zur Migration in Europa, die in der vorliegenden Arbeit neu konzipiert und an die aktuelle Situation angepasst wird. Die resultierenden Entwürfe und zusammengetragenen Grundlagedaten sollen anschliessend als Grundlage für die Gestaltung der neuen Karte dienen. Mit der Realisierung dieser Entwürfe in Quantum GIS werden zusätzlich Untersuchungen zur Eignung dieses Open-Source-Geoinformationssystems für die kartografische Gestaltung angestellt.

Auf Basis des Atlas des migrants en Europe und einer Reihe alternativer Atlasprodukte zum Schweizer Weltatlas werden die Kernaspekte der Thematik ermittelt. Dies sind die Migrationsbewegungen an sich sowie mögliche Ursachen, Probleme und politische Rahmenbedingungen. Geeignete Visualisierungsmöglichkeiten werden aufgezeigt. Eine Kombination aus Kreissektordiagrammen und Pfeildarstellung für die Migrationsbewegungen bildet die zweckmässige Lösung in QGIS. Die Arbeit zeigt automatisierte Methoden zur Gestaltung dieser Elemente auf, die sich auf vorhandene Einstellungsmöglichkeiten und Erweiterungen stützen. Daneben werden verschiedene Elemente wie der Schengenraum, Migrationstote oder der Failed States Index, der die Stabilität von Staaten anzeigt, in Form von Flächen-, Linien- und Punktsymbolen in die Karte integriert.

Es resultieren fertige Kartenentwürfe inklusive Randangaben, die ausschliesslich in QGIS gestaltet sind und auf aus Internetquellen zusammengetragenen statistischen Grundlagedaten beruhen, die in Microsoft Excel aufbereitet worden sind. Es zeigt sich, dass Beschriftung, Farbgebung und druckspezifische Einstellungen die Schwachpunkte in QGIS bilden, die ausschlaggebend sind, dass bei der Ausgestaltung von Karten nach wie vor Desktop-Publishing-Programmen wie Adobe Illustrator der Vorzug gegeben wird. Daneben gibt es aber eine stetig wachsende Zahl an Funktionen, dank derer sich QGIS beispielsweise für die schnelle Gestaltung georeferenzierter Kartenentwürfe auf Basis statistischer Daten sehr gut eignet.

# Inhaltsverzeichnis

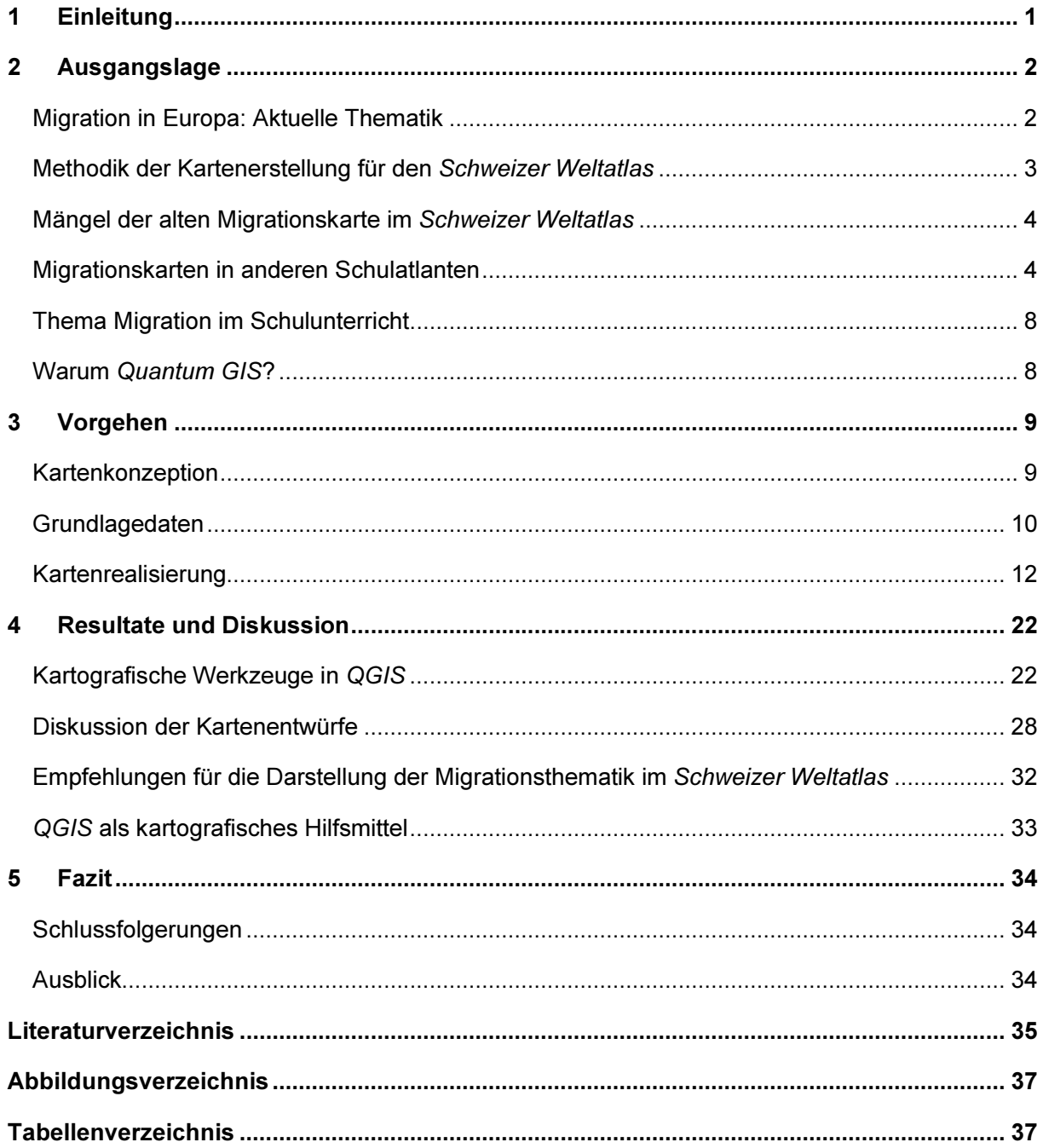

# **1 Einleitung**

Dieser Bericht ist als ein Bestandteil der Bachelorarbeit zum Thema «GIS-Kartografie mit Open Source Software am Beispiel einer Karte zur Migration in Europa für den Schweizer Weltatlas» anzusehen. Er soll einen Überblick über das Vorgehen und getroffene Entscheidungen während des Arbeitsprozesses sowie die im Verlauf der praktischen Ausführung gewonnenen Erkenntnisse bieten und schliesslich das Endresultat kritisch beurteilen. Um eine Gesamtsicht auf die Arbeit zu erhalten, wird geraten, zusätzlich und am besten parallel zur Lektüre des Textes die angefertigten Projekte in Quantum GIS und die beschriebenen Funktionalitäten und Einstellungen zu analysieren und zu manipulieren.

Mit dieser Arbeit sollen zwei Kernziele erreicht werden:

- 1. Anfertigung von Kartenentwürfen zur Migration in Europa als Grundlage für die neue Karte im Schweizer Weltatlas
- 2. Erforschung der kartografischen Möglichkeiten und der Eignung von QGIS für die Erstellung fertiger Kartenprodukte

Diese beiden Ziele werden dadurch verknüpft, dass für die Anfertigung der Kartenentwürfe ausschliesslich QGIS verwendet wird und so das erste Ziel quasi den Rahmen bildet, innerhalb dessen dann das zweite Ziel, angewandt auf die jeweiligen Anforderungen zur Realisierung der Entwürfe, so weit möglich erreicht werden soll. Weiter können Unterziele definiert werden, die sich aus den beiden Kernzielen ergeben:

- Zusammentragen und Aufbereiten von Grundlagedaten für die neue Karte
- Vorschläge wichtiger Karteninhalte und deren Darstellungsweise
- Auf die Problematik der Migration in Europa aufmerksam machen
- Aufzeigen von automatisierten Realisierungsabläufen für darzustellende Elemente
- Alternativen zu kartografischen Plugins für Adobe Illustrator aufzeigen

Der vorliegende Bericht erläutert den Weg, der gegangen worden ist, um diese Ziele zu erreichen. Zu Beginn werden die aktuelle Ausgangslage der Migrationsthematik in Europa und bestehende Kartenbeispiele analysiert. Auch sollen die Vorteile von QGIS gegenüber anderen Programmen für das kartografische Arbeiten eruiert werden. Anschliessend folgt eine Beschreibung der Entwurfsrealisierung in QGIS, die genauer auf verwendete Methoden und aufgetauchte Probleme eingeht. Die realisierten Entwürfe werden dann präsentiert und beurteilt, um abschliessend zu einem Fazit über die ganze Arbeit zu gelangen.

# **2 Ausgangslage**

# **Migration in Europa: Aktuelle Thematik**

Durch die Effekte der Globalisierung (weltweite schnelle Verkehrsverbindungen, mediale und kommunikationstechnische Verknüpfung, weltweite interstaatliche Vereinbarungen) sehen wir uns heute völlig anderen Migrationsbewegungen gegenüber als noch vor 50 Jahren. Die Gründe für Migrationen sind allerdings weitgehend die gleichen geblieben, wobei sich die einen verstärkt haben, andere abgeschwächt.

**Migrationsgründe** [MIGREUROP, 2012; Le Monde Diplomatique, 2009]

#### Wirtschaftliche Ungleichheit:

Die Kluft zwischen armen und reichen Ländern ist heute klar der stärkste Faktor für Migrationsbewegungen. Mit Fokus auf Europa lassen sich drei Regionen benennen, zwischen denen die Hauptmigrationsströme stattfinden: Nordafrika, Osteuropa und Westeuropa, wobei Nordafrika und Osteuropa primär Abwanderungsgebiete darstellen, die westeuropäischen Staaten dagegen als Aufnahmegebiet fungieren. Dazu kommen Migrationen innerhalb dieser Regionen, die insbesondere innerhalb des Schengenraumes, der die westeuropäischen Staaten umschliesst und den freien Personenverkehr ermöglicht, zum Teil grosse Ausmasse annehmen. Für die ärmeren Länder stellen Geldrücksendungen von Emigranten an ihre Familien einen wichtigen Teil des Bruttoinlandproduktes dar. So wirkt die Migration kompensatorisch zu den wirtschaftlichen Differenzen der verschiedenen Staaten in und um Europa.

#### Politische / militärische Konflikte:

Die Bürger politisch instabiler Staaten wie Afghanistan oder Irak, deren Sicherheit nicht gewährleistet werden kann, gelten ebenso als Flüchtlinge(\*) wie Angehörige von Staaten wie Syrien, die sich im Bürgerkrieg befinden, deren Leben also unmittelbar bedroht ist. Der Status dieser Menschen ist durch internationale Konventionen geschützt, die dafür sorgen sollen, dass stabile Staaten Flüchtlingen vorübergehend Asyl gewähren müssen. Nach Europa gelangen allerdings nur wenige dieser Flüchtlinge, da viele Hürden auf dem Weg liegen und die Reise sehr teuer ist. Innerhalb Europas gelten vor allem die Staaten Ex-Jugoslawiens als Auswanderungsländer aufgrund politischer Instabilität. Von dort stammende Migranten werden allerdings in den Aufnahmestaaten kaum mehr als Flüchtlinge angesehen, sondern müssen sich langwierigen Asylverfahren unterziehen, die überwiegend negativ ausfallen.

 $\overline{a}$ 

<sup>(\*)</sup> Flüchtlingsbegriff gemäss Artikel 1 der Genfer Flüchtlingskonvention von 1951: «Als Flüchtling im Sinne dieses Abkommens ist anzusehen, wer […] sich […] aus wohlbegründeter Furcht, aus Gründen der Rasse, Religion, Nationalität, Zugehörigkeit zu einer bestimmten sozialen Gruppe oder der politischen Gesinnung verfolgt zu werden, außerhalb seines Heimatlandes befindet und nicht in der Lage oder im Hinblick auf diese Furcht nicht gewillt ist, sich des Schutzes dieses Landes zu bedienen; oder wer staatenlos ist, sich infolge obiger Umstände außerhalb des Landes seines gewöhnlichen Aufenthaltes befindet und nicht in der Lage oder im Hinblick auf diese Furcht nicht gewillt ist, in dieses Land zurückzukehren»

#### - Naturkatastrophen und Klimawandel:

Durch grosse Naturkatastrophen und Folgen der Klimaerwärmung (Meeresspiegelanstieg, Ausdürrung, Wirbelstürme) verlieren immer mehr Menschen ihr Zuhause oder ihre Lebensgrundlage. So entstehen vor allem in wenig entwickelten Regionen zeitweilig grosse Migrationsbewegungen. Diese sind meist nur relativ kleinräumig und reichen in den wenigsten Fällen bis Europa. Innerhalb Europas hat der Klimawandel vergleichsweise geringe Auswirkungen. Leute in Not erhalten hier meist staatliche Hilfe, so dass kaum Emigration deswegen stattfindet.

#### **Die europäische Migrationspolitik und ihre Folgen**

Das Bild der Immigration hat sich in den westeuropäischen Industrienationen seit dem späten 20. Jahrhundert stark zum Negativen entwickelt. Ursachen sind zu suchen in der zunehmenden Arbeitslosigkeit in den EU-Staaten, den Ängsten vor erhöhter Kriminalität und Ausnützung der Sozialsysteme sowie in Überfremdungsgefühlen, die von rechtspopulistischen Parteien und durch Terroranschläge wie denjenigen vom 11. September 2001 geschürt werden. So haben sich ausgereifte Grenzkontrollsysteme entwickelt, um die Migrationsströme in den Schengenraum, wo erleichterter Personenverkehr vorherrscht, zu begrenzen. Der Zutritt zu diesem Raum ist für Angehörige fast aller asiatischen und afrikanischen Länder nur mit Einreisevisum möglich. Zu nennen sind die Agentur FRONTEX, die grossflächige Überwachungsoperationen in den Grenzgebieten durchführt, oder die Datenbank EURODAC, die Fingerabdrücke von Asylbewerbern und illegalen Einwanderern innerhalb des Schengenraumes zentral speichert. Zudem haben sich, gestützt von einem europäischen Forschungsprogramm, Unternehmen entwickelt, die auf die Forschung im Bereich der Grenzüberwachung spezialisiert sind. Beispielhaft für die Auswüchse dieser radikalen Abschottungspolitik stehen die Grenzbefestigungen der spanischen Enklaven Ceuta und Melilla auf afrikanischem Boden oder das in Entwicklung befindliche Roboterüberwachungsprogramm TA-LOS [MIGREUROP, 2012].

Die Folgen der Einwanderungsbegrenzungen sind überfüllte Asylzentren und Gefängnisse und jährlich Tausende von Toten beim Versuch der Grenzüberschreitung oder in illegalen Verstecken. Viele Migranten mit der Hoffnung auf ein besseres Leben in Europa durchwandern eine Kaskade von Abschiebungen und Ausweisungen und landen am Ende im Ursprungsland oder einem anderen, wirtschaftlich kaum bessergestellten Staat.

# **Methodik der Kartenerstellung für den Schweizer Weltatlas**

Die grafische Ausgestaltung der Karten wird am IKG aktuell hauptsächlich in Adobe Illustrator vorgenommen. Über die Schnittstelle MAPublisher können georeferenzierte Daten mitsamt Attributen aus ArcGIS importiert werden. MAPublisher erlaubt es auch, automatisiert kartografische Elemente wie Diagramme in *Illustrator* zu erzeugen und bringt so ein Stück weit GIS-Funktionalität in das Grafikprogramm. Daneben existieren am IKG entwickelte kartografische Plugins für Illustrator, die ebenfalls automatisierte kartografische Arbeitsabläufe ermöglichen.

Trotz dieser Vielfalt an Erweiterungen und Anpassungsmöglichkeiten birgt die direkte Ausgestaltung des fertigen Kartenproduktes im GIS noch wesentliche Vorteile. Insbesondere bei Nachführungen ist es klar effizienter, wenn die Daten direkt angepasst werden können und nicht zuerst in

ein anderes Programm exportiert werden müssen. Der Grund, weshalb immer noch auf Desktop-Publishing-Programme wie Illustrator zurückgegriffen wird, liegt in den begrenzten kartografischen Ausgestaltungsmöglichkeiten individueller Objekte und den eingeschränkten Einstellungsmöglichkeiten für Ausgabe und Druck in Geoinformationssystemen.

### **Mängel der alten Migrationskarte im Schweizer Weltatlas**

Die bisherige Karte zur europäischen Migration im Schweizer Weltatlas verzeichnet viele Bewegungen aus der ersten Hälfte des 20. Jahrhunderts, vor allem bedingt durch Flüchtlings-, Deportations- und Rückkehrerströme während der beiden Weltkriege und der Zwischen- bzw. Nachkriegszeit. Leider sind diese nicht nach Ursache eingefärbt, so dass ein gewisses Hintergrundwissen zur korrekten Interpretation vorhanden sein muss. Daneben sind auch längerfristige, zum Teil bis heute anhaltende Ströme eingezeichnet, die aber durch die geringere Zahl an Personen weniger ins Gewicht fallen. Dabei ist auch unklar, ob bei Migrationsbewegungen über mehrere Jahre die jährliche oder die gesamte Personenzahl für die Pfeildicke ausschlaggebend ist.

Es ist anzumerken, dass momentan neben der Migrationskarte in Abbildung 1 eine kleinere Karte mit dem Titel «Gastarbeiter» zum Thema Arbeitsmigration existiert. Was komplett fehlt, sind die heute sehr wichtigen politischen Vereinbarungen und Abkommen zum Personenverkehr sowie eine Darstellung der durch die Migration und einschränkende Massnahmen entstandenen Probleme.

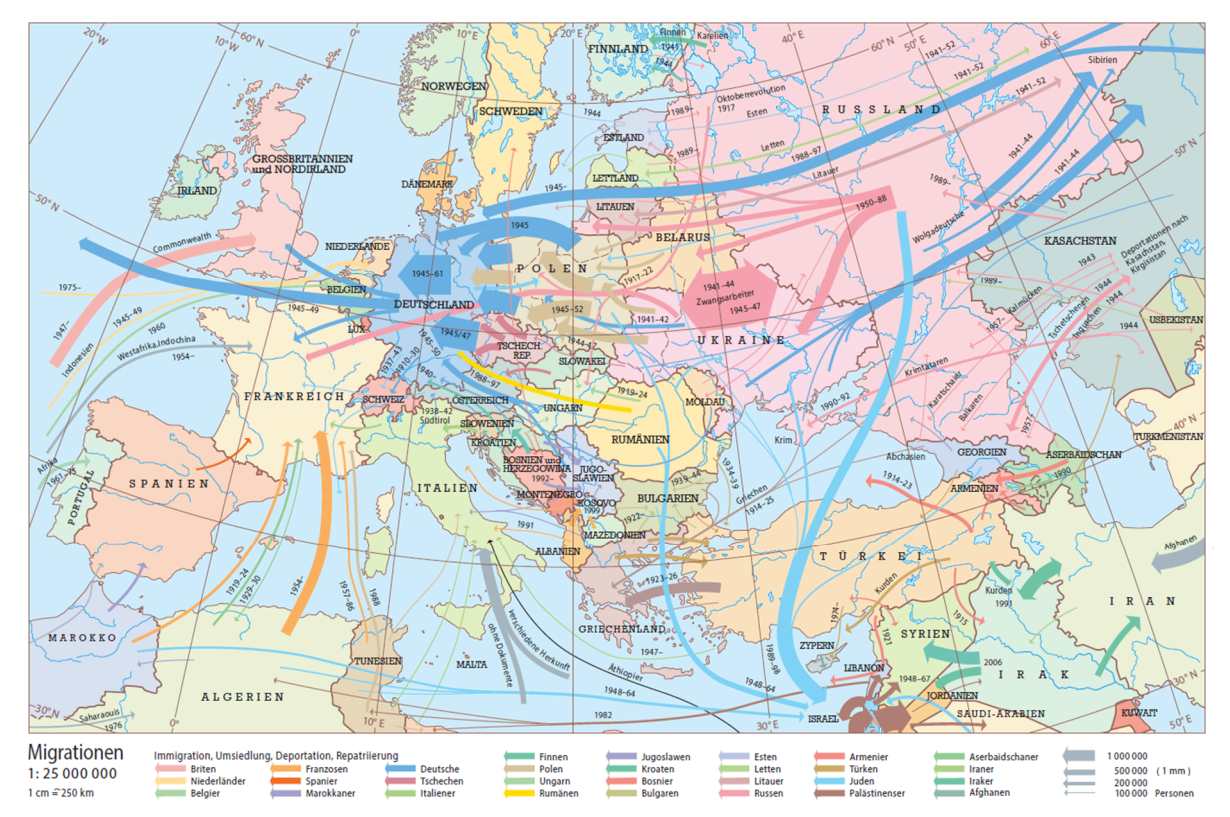

Abbildung 1: Karte zur Migration in Europa im Schweizer Weltatlas, Ausgabe 2010

# **Migrationskarten in anderen Schulatlanten**

Um die Intensität der Auseinandersetzung mit dem Thema Migration in konkurrierenden Atlasprodukten zu eruieren und mögliche Ideen für den Entwurf der neuen Migrationskarte zu gewinnen, werden nun die migrationsbezogenen Inhalte einiger dieser Konkurrenzprodukte des Schweizer Weltatlas untersucht.

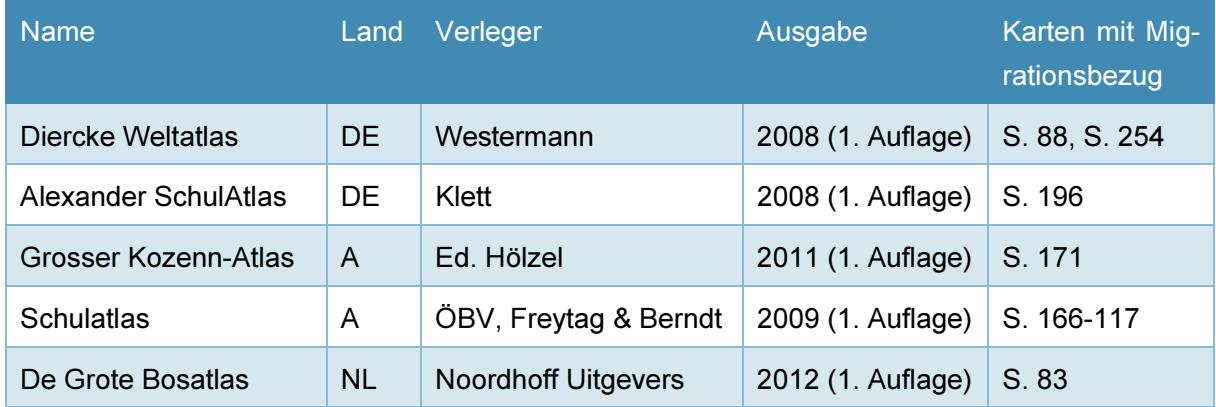

Tabelle 1: Die untersuchten Schulatlanten nach Herkunft und Edition

Karten spezifisch zur europäischen Migration enthält unter den oben genannten Werken nur der Grote Bosatlas aus den Niederlanden. Er widmet dem Thema eine Seite mit sechs einzelnen Europakarten, die jeweils einen Sachverhalt darstellen und dadurch ziemlich einfach gehalten und gut lesbar sind. Dabei fokussiert der Ersteller vor allem auf das Thema Asylsuchende, das auf vier der sechs Karten behandelt wird. Der beliebte Diercke Weltatlas zeigt im europäischen Kontext eine Karte mit den Anteilen ausländischer Arbeitskräfte in europäischen Staaten in abzählbarer Mengendarstellung.

Auf der Weltkarte greifen alle deutschsprachigen Werke zumindest ein migrationsverwandtes Thema auf. Beim Diercke Weltatlas (Abbildung 2) setzt das Redaktionsteam auf eine Kombination aus Migrantenzahl pro Land, aufgeteilt nach Migrationsursachen, und wichtigste weltweite Migrantenbewegungen. Zusätzlich sind die Hauptlinien verschärfter Grenzabsicherung sowie der Schutzstatus bürgerlicher Freiheiten je Land visualisiert. So entsteht ein recht umfassendes und informatives Kartenbild, das nicht überladen wirkt und gut lesbar ist. Eine vergleichbare Darstellung zeigt der Alexander SchulAtlas (Abbildung 3): Auch hier wird in Kreisdiagrammen die Migrantenzahl pro Land dargestellt, die grundsätzlich gleiche Unterteilung wird noch etwas mehr differenziert. Bei den Migrationsbewegungen wird der Fokus auf regionale Flüchtlingsströme gesetzt. Zusätzlich enthält diese Karte noch Informationen zu möglichen Auswanderungsgründen in den Emigrationsländern. Die Migrationskarte im Grossen Kozenn-Atlas (Abbildung 4) ist am ehesten vergleichbar mit derjenigen des Schweizer Weltatlas. Dort sind mittels Pfeilen die Migrationsströme seit der Nachkriegszeit eingezeichnet. Die Einfärbung erfolgt allerdings nicht nach Staatsangehörigkeit, sondern wie auch in den anderen Atlanten nach Migrationsursache. Dadurch bleibt die Darstellung recht übersichtlich. Der Schulatlas von Freytag & Berndt beinhaltet nur eine Weltkarte zu Konflikten und Flüchtlingsproblematik, die keinerlei Ströme aufzeigt. Sie liefert aber einen guten Überblick über aktuelle Konfliktgegenden und deren Intensität sowie über den Anteil Flüchtlinge in einem bestimmten Staat.

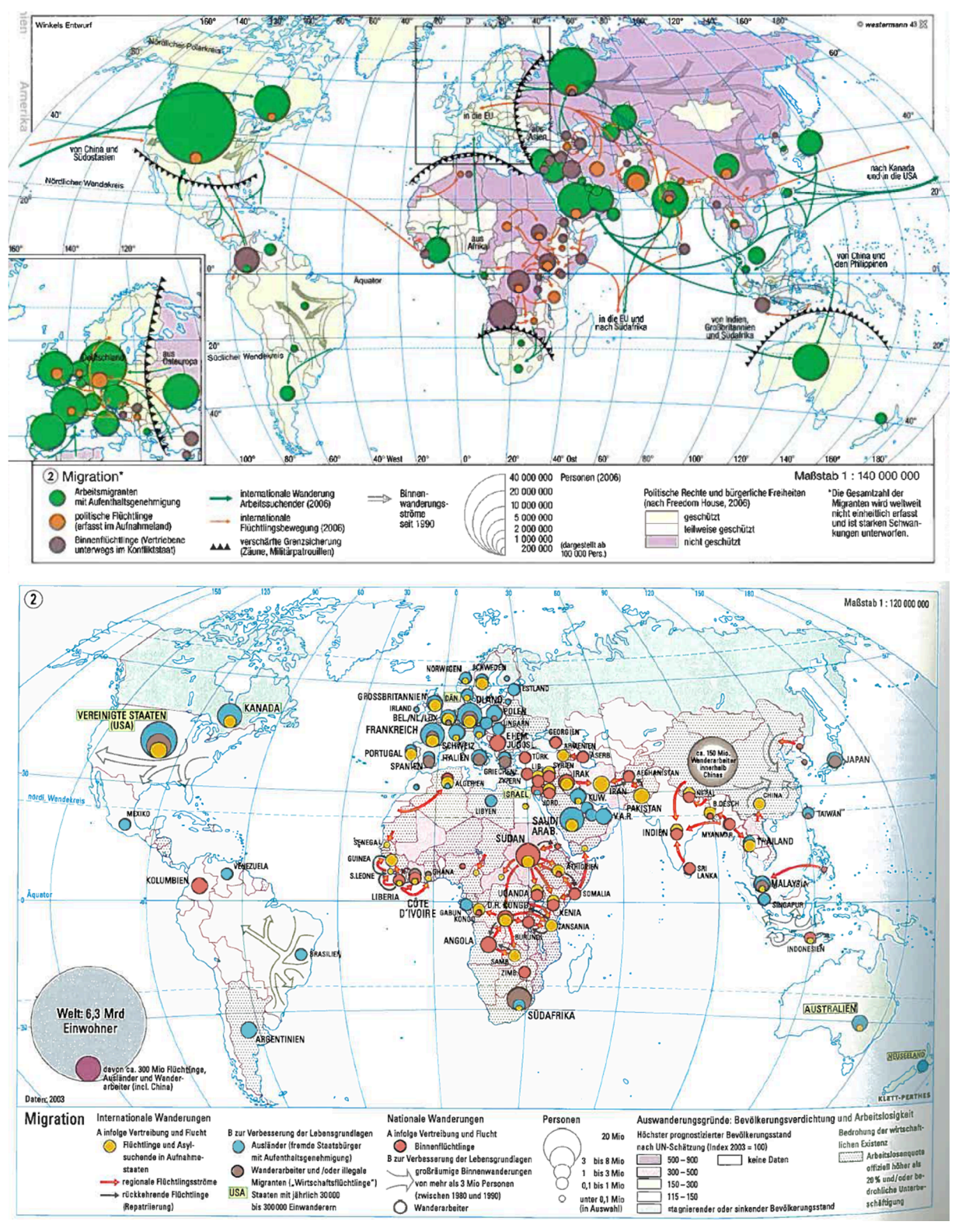

Abbildung 2 (oben): Weltkarte zur Migration im Diercke Weltatlas Abbildung 3 (unten): Weltkarte zur Migration im Alexander SchulAtlas

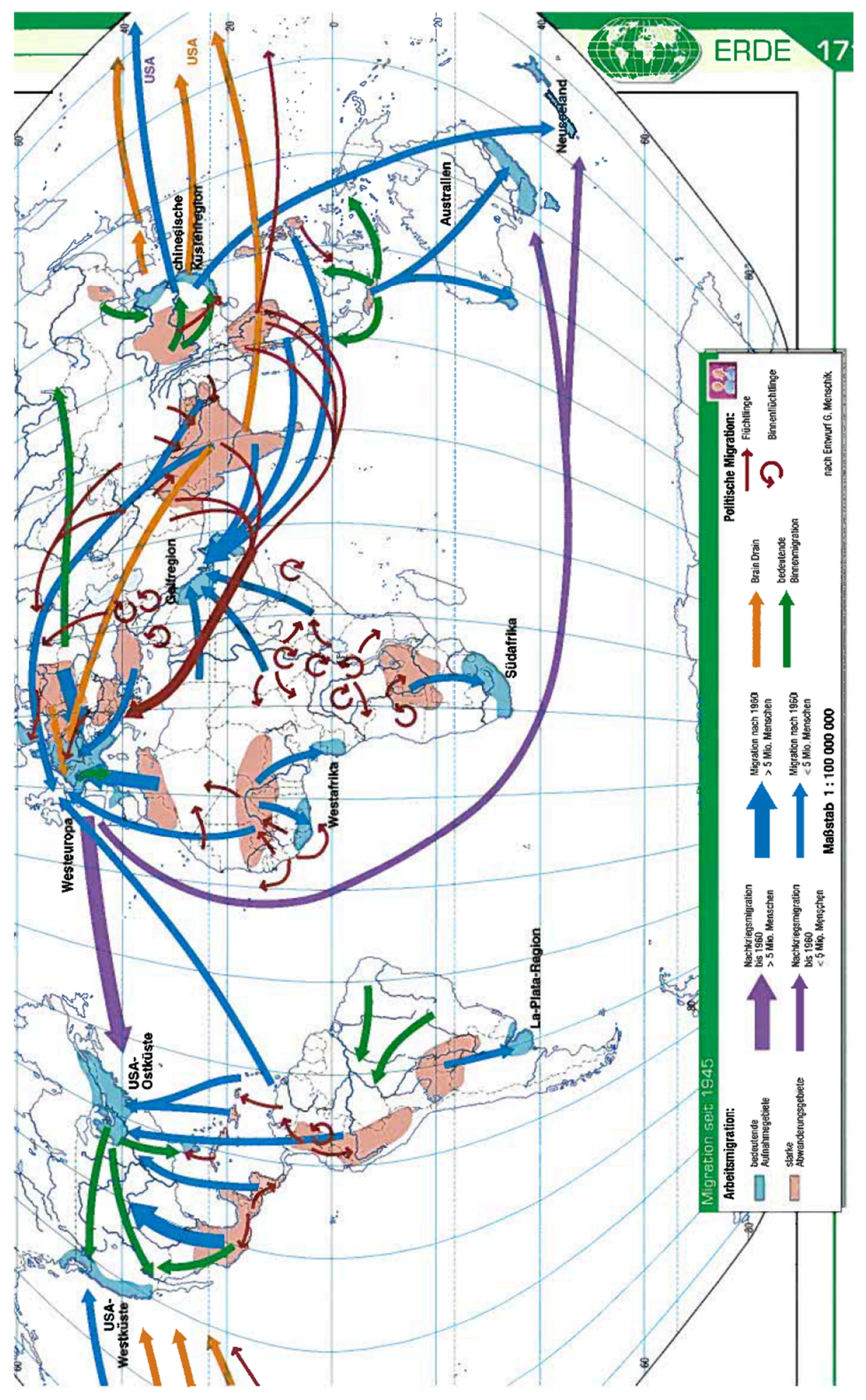

Abbildung 4: Weltkarte zur Migration im Grossen Kozenn-Atlas

# **Thema Migration im Schulunterricht**

Themen mit Migrationsbezug gehören an Schweizer Schulen zum Pflichtstoff. Sie sollen die Schüler für die internationalen Verflechtungen sensibilisieren und ihr Verständnis für die Ursachen der starken kulturellen Durchmischung in der Schweiz und in Europa fördern.

Der Kanton Bern beispielsweise sieht im Lehrplan für den Volksschulunterricht bereits im 5. und 6. Schuljahr das Kennenlernen vorhandener fremder Kulturen im eigenen Umfeld im Rahmen des Unterrichts im Bereich Natur-Mensch-Mitwelt vor. Vertieft behandelt werden soll diese Thematik im 7. bis 9. Schuljahr, wo neben Konflikten und deren Folgen, internationalen Organisationen und Migrationspolitik der Schweiz das Arbeiten mit thematischen Atlaskarten zu den genannten Themen explizit aufgeführt ist [Erziehungsdirektion des Kantons Bern, 2013]. Der gymnasiale Lehrplan sieht für das 11. Schuljahr im Fach Geografie die Behandlung von Entwicklungszusammenarbeit, Mobilität und Globalisierung vor und führt das Thema Migration & Integration als mögliches Vertiefungsfeld im Rahmen des Ergänzungsfaches an [Erziehungsdirektion des Kantons Bern, 2008].

### **Warum Quantum GIS?**

Neben QGIS ist heutzutage eine Vielzahl anderer Geoinformationssysteme erhältlich. Einige, so zum Beispiel ArcGIS, sind kostenpflichtige Produkte marktorientierter Unternehmen, andere, beispielsweise GRASS oder SAGA, sind wie QGIS frei verfügbar und vom Nutzer bearbeitbar. Das Potenzial von QGIS liegt in seiner grossen entwicklerischen Dynamik: Als noch relativ junges Projekt (Lancierung im Jahr 2002) hat sich dieses GIS rasant entwickelt und erfreut sich einer grossen Beliebtheit und einer stetig wachsenden Nutzer- und Entwicklercommunity. Dies liegt teilweise wohl auch daran, dass grosse Teile der Benutzeroberfläche ähnlich aufgebaut sind wie in ArcGIS, dem bis anhin meistgenutzten Geoinformationssystem. So existiert heute ein weltweites Netz zusammenarbeitender QGIS-Experten, die entdeckte Mängel rasch beheben und Verbesserungsideen kontinuierlich einbauen. Als Beispiel ist die Entwicklung der Erweiterungs-Tools zu nennen, deren Zahl sich im letzten Jahr von ca. 100 Plugins auf heute über 200 mehr als verdoppelt hat. Dazu kommt ein in Entwicklung befindliches Interface, mit dem es in nächster Zukunft möglich sein wird, Analysetools anderer Open-Source-GIS in QGIS einzubinden.

Wenn man von diesen Fakten ausgeht, scheint es nur eine Frage der Zeit zu sein, bis QGIS alle anderen Geoinformationssysteme gemessen an Umfang, Funktionalität und Nutzergemeinde in den Schatten stellt. Deshalb erscheint es sinnvoll, es für die Forschung im Bereich der kartografischen Gestaltung mit GI-Systemen und also auch für diese Arbeit zu nutzen.

# **3 Vorgehen**

# **Kartenkonzeption**

Nach ausführlichem Studium der aktuellen Umstände und Beziehungen auf dem Gebiet der Migration sollen nun die zentralen Aspekte der Thematik ermittelt und geeignete Darstellungsarten aufgezeigt werden.

Das wichtigste darzustellende Element stellen wie schon in der bisherigen Karte die Migrationsbewegungen dar. Hier gibt es zwei sinnvolle Visualisierungsmöglichkeiten: Einerseits kann eine Darstellung in Diagrammen für die Zielländer, die nach Migrationsursache differenzieren (ähnlich wie im Diercke Weltatlas und im Alexander SchulAtlas), gewählt werden. Andererseits ist eine direkte Visualisierung der Migrationsströme vom Ursprungs- ins Zielland, im Stile der bisherigen Karte im Schweizer Weltatlas, möglich. Auch hier ist eine Unterscheidung der Ströme nach Ursache, am einfachsten mittels Farbvariation, anzustreben. Die zu unterscheidenden Ursachen sind, wie einleitend behandelt, wirtschaftliche, politische und, falls in ausreichender Zahl vorhanden, Klimamigration. Bei der Wirtschaftsmigration kann zusätzlich zwischen niedrig und hoch qualifizierten Arbeitsmigranten unterschieden werden. Ein weiterer interessanter Aspekt wären die illegalen Migranten (auch Sans-papiers genannt), bei denen sich allerdings das Finden ausreichender Datengrundlagen als sehr schwierig herausstellen dürfte. Neben der Migration interessiert auch der Ausländeranteil pro Land als sichtbare Folge der Migration. Dieser lässt sich am wirkungsvollsten als Flächenkartogramm darstellen. Schliesslich wäre auch die Veränderung der Migranten- und Ausländerzahl zu mehreren Zeitpunkten oder während einer Zeitspanne sehr informativ. Dies könnte, falls QGIS es zulässt, mittels Säulendiagrammen oder Überlagerung von Kreisdiagrammen dargestellt werden.

Neu soll diese Karte auch aufzeigen, warum Migrationsbewegungen zwischen Ländern entstehen. Aufschluss über die Motivation von Wirtschaftsmigranten kann das jeweilige Bruttoinlandprodukt pro Kopf der Länder geben, das die Wirtschaftskraft und damit den Wohlstand der Gesellschaft indiziert. Da der Schweizer Weltatlas bereits eine Weltkarte zu dieser Thematik beinhaltet, wird auf eine erneute Darstellung verzichtet. Zur Erklärung und zum Verständnis politischer Migrationen trägt das Wissen über regionale Konflikte und deren Verortung bei. Mittels Punktsymbolen sollen wesentliche politische und militärische Konflikte in der Karte vermerkt werden. Zusätzlich sind die Länder mit instabilen Regierungen oder Diktaturen und daraus resultierender fehlender Sicherheit bzw. Unterdrückung der Bevölkerung zu kennzeichnen, beispielsweise mittels Schraffur der Landesflächen. Sie sind ebenfalls Quellen politischer Migration.

Einen weiteren wichtigen thematischen Aspekt stellen die getroffenen Massnahmen zur Steuerung der Migration in Europa und daraus entstandene Probleme dar. Zentral ist in dieser Hinsicht der bereits erwähnte Schengenraum, der mittels Liniensignatur hervorgehoben werden soll. Auch der EU-Raum hat einen Einfluss auf die Rahmenbedingungen für Migranten. Da dieser aber bereits auf einer Weltkarte im Schweizer Weltatlas eingezeichnet ist, kann die Hervorhebung hier weggelassen werden. Weiter sollen nach Möglichkeit die Stellen verstärkter Grenzüberwachung und Grenzbefestigungen gekennzeichnet werden. Negative Auswirkungen der Migration sollen ebenfalls integriert werden. Die Einzeichnung der bei der Grenzüberschreitung gestorbenen Personen

soll den Betrachter für die Thematik sensibilisieren. Eine ähnliche Wirkung erzeugt auch die Vermarkung der Asylzentren auf der Karte. Diese beiden Aspekte können gut mit Punktsymbolen variabler Grösse und je nach Todesursache bzw. Art des Asylzentrums unterschiedlicher Farbe dargestellt werden.

# **Grundlagedaten**

Nach der Definition der zu visualisierenden Aspekte folgt nun die Recherche und Zusammenstellung vorhandener Daten, sowie anschliessend die Aufbereitung dieser Daten für die Verwendung in QGIS. Die Daten sind ausschliesslich aus dem Internet zusammengetragen worden. Ein Grossteil der Daten stammt vom europäischen Amt für Statistik Eurostat. Der Datenserver erlaubt dort eine gezielte Auswahl an Attributen der zum Teil riesigen Datensätze zum Download. In Tabelle 2 (unten) sind die verwendeten Datensätze mitsamt Quellenangabe und allfällige für den Import in QGIS bearbeitete Versionen aufgeführt. In der rechten Spalte stehen die Namen der QGIS-Layer, die den zugehörigen Datensatz beinhalten. Falls der Datensatz mit anderen Tabellen verknüpft worden ist, wird dies hier ebenfalls vermerkt. Dazu wie auch zur Datenaufbereitung folgen im Abschnitt Kartenrealisierung genauere Erläuterungen. Die Datensätze sind unter den aufgeführten Namen auch auf der Daten-CD zur Arbeit im Ordner Grundlagedaten > Statistisch zu finden.

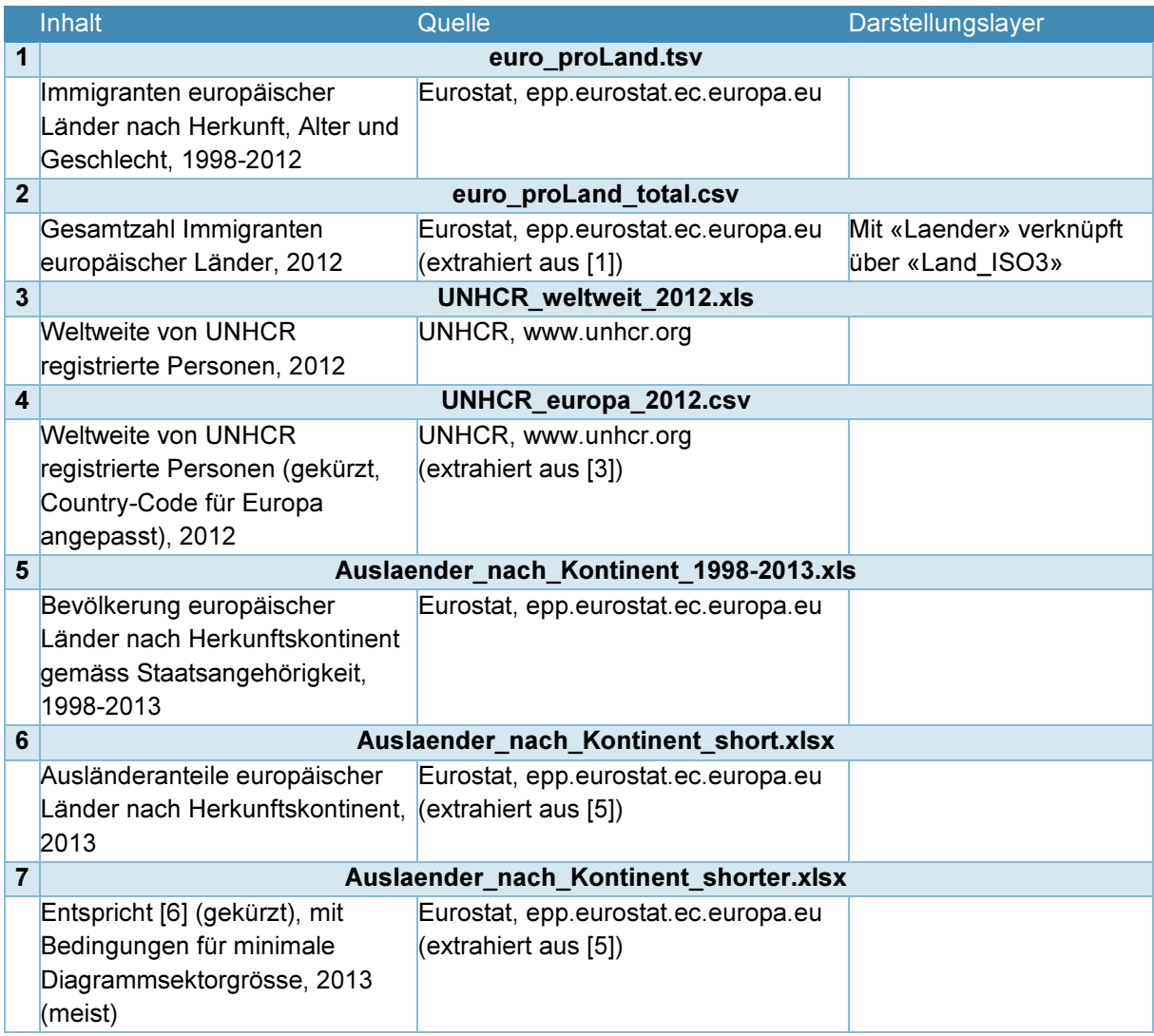

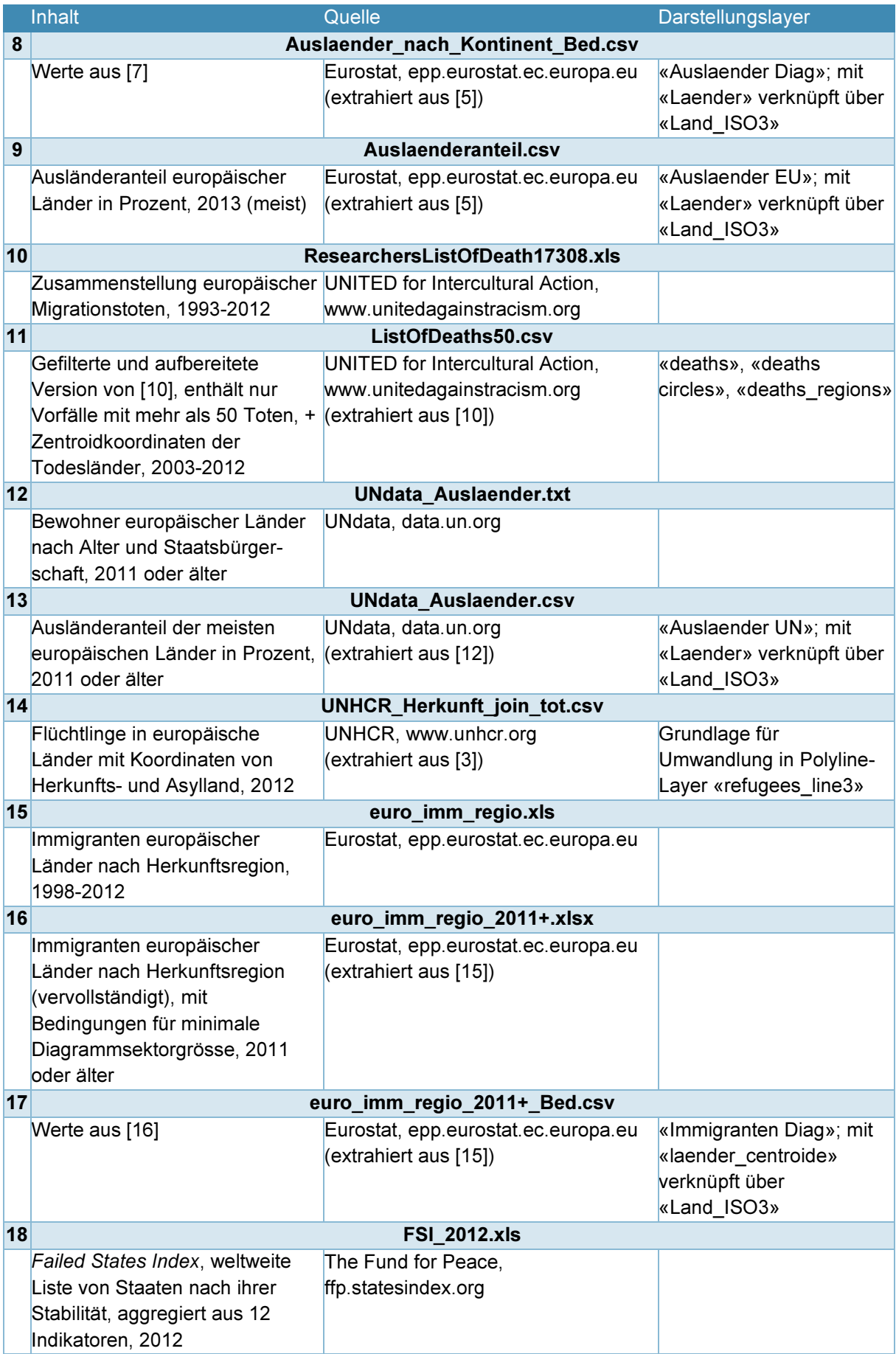

|    | <b>Inhalt</b>                    | Quelle                              | Darstellungslayer         |  |  |  |  |  |  |  |
|----|----------------------------------|-------------------------------------|---------------------------|--|--|--|--|--|--|--|
| 19 |                                  | FSI_2012_europa.csv                 |                           |  |  |  |  |  |  |  |
|    | Failed States Index, aufbereitet | The Fund for Peace,                 | «FSI Schraffur» & «Failed |  |  |  |  |  |  |  |
|    | für Import in QGIS, 2012         | ffp.statesindex.org                 | States Index»; mit        |  |  |  |  |  |  |  |
|    |                                  | (extrahiert aus [18])               | «Laender» verknüpft über  |  |  |  |  |  |  |  |
|    |                                  |                                     | «Land ISO3»               |  |  |  |  |  |  |  |
| 20 | euro_imm_kont_2011+.xlsx         |                                     |                           |  |  |  |  |  |  |  |
|    | Reduktion von [16] auf           | Eurostat, epp.eurostat.ec.europa.eu |                           |  |  |  |  |  |  |  |
|    | Kontinente, mit Bedingungen für  | (extrahiert aus [15])               |                           |  |  |  |  |  |  |  |
|    | minimale Diagrammsektorgrösse    |                                     |                           |  |  |  |  |  |  |  |
| 21 |                                  | euro_imm_kont_2011+_Bed.csv         |                           |  |  |  |  |  |  |  |
|    | Werte aus [20]                   | Eurostat, epp.eurostat.ec.europa.eu | Karte_Migr_Druck:         |  |  |  |  |  |  |  |
|    |                                  | (extrahiert aus [15])               | «Immigranten Diag»; mit   |  |  |  |  |  |  |  |
|    |                                  |                                     | «laender centroide»       |  |  |  |  |  |  |  |
|    |                                  |                                     | verknüpft über            |  |  |  |  |  |  |  |
|    |                                  |                                     | «Land ISO3»               |  |  |  |  |  |  |  |

Tabelle 2: Liste der in der Karte verwendeten statistischen Datensätze in ursprünglicher Form und als QGIS-Importdatei

Die Basiskartenelemente bestehen aus dem aktuell für den Schweizer Weltatlas verwendeten Vektordatensatz. Sie wurden als Shapedateien aus Adobe Illustrator exportiert.

![](_page_16_Picture_177.jpeg)

Tabelle 3: Auflistung der QGIS-Layer, die aus Illustrator-Basiskartenelementen stammen

# **Kartenrealisierung**

Dieser Abschnitt dokumentiert das schrittweise Vorgehen bei der Realisierung der Kartenentwürfe in Quantum GIS und die dazu verwendeten Einstellungen und Anpassungen sowie die nötigen Anpassungen der Grundlagedaten in Microsoft Excel. Verwendete QGIS-Funktionalitäten sind mit Verweis auf die Liste im nächsten Kapitel (Seite 22ff.) angegeben. Sie werden unterteilt in Layereigenschaften (L), Standard-Werkzeuge & Einstellungen (W) und Erweiterungen (E).

![](_page_16_Picture_178.jpeg)

Tabelle 4: Für die Kartenrealisierung verwendete Software

#### **Basiskarte**

Als Kartengrundlage müssen als Erstes die Basiskartenelemente der Europakarte in QGIS importiert werden. Dies ist mittels Import der Daten als Vektorlayer möglich. Farben und Strichstärken werden aus der Adobe-Illustrator-Karte übernommen bzw. leicht angepasst. Die Breite der Flüsse kann dank des gespeicherten Attributs «#StrokeWei», das die Strichstärke angibt, in den Stileigenschaften (L1) leicht kategorisiert werden. Es wird eine Abstufung zwischen 0.5 und 0.15 mm in Zwanzigstelmillimeter-Schritten vorgenommen. Die Länderpolygone werden grau eingefärbt und stellen so später die Staaten mit fehlender Information im Flächenkartogramm dar.

#### **Ausländeranteile**

Als Quelle für die Ausländeranteile pro Land dienen Daten von Eurostat und für einige dort fehlende osteuropäische Staaten zusätzlich ein Datensatz aus der UNO-Datenbank UNdata. Beide Datensätze enthalten nur Angaben über Gesamtbevölkerung und ausländische Bevölkerung eines Landes. Der Ausländeranteil kann daraus sofort in Excel berechnet werden. Mit Funktion W1 können die Datensätze im CSV-Format in QGIS als Tabellen importiert werden. Sie werden mit zwei separaten Kopien des Länderpolygon-Basislayers über das Attribut «Land\_ISO3» verknüpft (L3), um einen räumlichen Bezug zu erhalten. Dieses Attribut wird im Folgenden bei mehreren Tabellen zur Verknüpfung mit dem räumlichen Länderpolygon-Layer verwendet und muss immer vorgängig in Excel eingefügt und an die vorhandenen Daten angepasst werden. Für die beiden Layer mit den Ausländeranteilen können nun mittels Klassifikation (L1) nach dem Attribut «Auslaenderanteil» Flächenkartogramme erstellt werden. Es wird eine Unterteilung in sieben Klassen nach natürlichen Unterbrechungen (leicht modifiziert) gewählt, so dass eine ausgewogene Verteilung der Landesflächen auf die Klassen entsteht. Der Eurostat-Layer wird über den UNdata-Layer gelegt, da er mehr und aktuellere Daten enthält. Auf eine Zusammenführung der beiden Datensätze wird verzichtet, weil dies angesichts möglicher verschiedener Erhebungsmethoden und Wertedifferenzen problematisch und unnötig aufwendig wäre.

Nun soll die Diagrammfunktion (L4) in QGIS getestet werden. Der umfangreiche Eurostat-Datensatz zur Bevölkerungszusammensetzung («Auslaender\_nach\_Kontinent\_1998-2013.xls») enthält die Ausländeranteile pro Land aufgeteilt nach Herkunftskontinent. Daraus soll QGIS automatisch ein Kreissektordiagramm generieren. Dies ist nach Kombination der verschiedenen Excel-Sheets zu «Auslaender nach Kontinent short.xlsx» und Import der entstandenen Tabelle in QGIS bereits möglich. Die Diagrammpositionen werden hier über die Verknüpfung mit dem Layer «laender centroids» definiert, einem Punktelayer der Länderzentroide, generiert mithilfe des Polygonschwerpunkt-Werkzeuges aus der Erweiterung *ftools (* $E1$ *)*. Aufwendiger ist die Einführung einer Bedingung für minimale Sektorbreiten, damit alle Sektoren eindeutig zugeordnet werden können. Der Ausdrucksoperator für die Attributzuordnung in den Diagrammeinstellungen lässt zwar die Einführung einer solchen Bedingung zu, jedoch muss für jedes Attribut die Bedingung neu eingegeben werden. Das Hinzufügen der Bedingung erscheint in Excel effizienter, da hier Formeln leicht auf mehrere Zellen angewandt werden können. Die Formel soll eine minimale Sektorgrösse von 3° als Bedingung stellen, also muss jedes darzustellende Attribut mindestens 1/120 der Gesamtzahl Ausländer im Jahr 2013 betragen, welche wiederum für die Grösse des Diagramms ausschlaggebend ist. Ansonsten wird der Wert mit Null überschrieben. Abbildung 5 zeigt die verwendete Bedingungsformel. Der Gesamtwert wird mit einer Verhältniszahl («N8» in der Abbildung) multipliziert, um eine zusätzliche Abhängigkeit von der Grösse des Diagramms zu haben. Bei kleineren Diagrammen ist damit der minimale Sektorwinkel deutlich grösser als 3°. In der Abbildung ist bereits die filternde Wirkung der Bedingung zu erkennen: Kleine Werte (relativ) sind links mit Nullen ersetzt worden. Für die Grösse ist wie erwähnt das Attribut mit dem totalen Ausländeranteil ausschlaggebend, jedoch wird die Wurzel davon als Skalierungsfaktor genommen. Mit der zusätzlichen Angabe, dass die Diagramme zur Fläche skaliert werden sollen, bildet also insgesamt die vierte Wurzel des eigentlichen Wertes das Grössenattribut. Dies ist notwendig, da sehr grosse Unterschiede zwischen den erfassten Ländern vorliegen.

| C44 | $\overline{\phantom{a}}$                           | $\times$ | fx      | $=$ WENN(C8>=M8*N8/120;C8;) |         |             | C <sub>8</sub>  | $\checkmark$           | ÷<br>$\times$ | fx      | 907283 |         |                    |
|-----|----------------------------------------------------|----------|---------|-----------------------------|---------|-------------|-----------------|------------------------|---------------|---------|--------|---------|--------------------|
|     | A                                                  | B        |         | D                           | F       |             |                 | А                      | B             |         | D      |         |                    |
| 41  |                                                    |          |         |                             |         |             | 5               | Source of dat Eurostat |               |         |        |         |                    |
|     | 42 Bedingung für Minimale Sektorgrössen von 3 Grad |          |         |                             |         |             |                 |                        |               |         |        |         |                    |
|     | 43 GEO/TIME                                        | Total    | Europa  | Afrika                      | Amerika | Nordamerika |                 | <b>GEO/TIME</b>        | Total         | Europa  | Afrika | Amerika | <b>Nordamerika</b> |
|     | 44 Belgium                                         | 1253902  | 907283  | 191542                      |         |             |                 | 8 Belgium              | 1253902       | 907283  | 191542 |         | 14363              |
|     | 45 Bulgaria                                        | 45201    | 35740   |                             |         |             |                 | Bulgaria               | 45201         | 35740   | 503    |         | 756                |
|     | 46 Czech Repub                                     | 422280   | 320437  |                             |         |             | 10 <sup>1</sup> | <b>Czech Repub</b>     | 422280        | 320437  | 4581   |         | 5937               |
|     | 47 Denmark                                         | 374569   | 236076  | 23619                       |         | 9458        |                 | <b>Denmark</b>         | 374569        | 236076  | 23619  |         | 9458               |
|     | 48 Germany                                         | 7696413  | 5933630 | 307415                      |         | 131049      |                 | 12 Germany             | 7696413       | 5933630 | 307415 |         | 131049             |
|     | 49 Estonia                                         | 197141   | 194971  | 0                           |         |             |                 | 13 Estonia             | 197141        | 194971  | 134    |         | 438                |

Abbildung 5: Bedingung für minimale Sektorgrössen von ≥ 3° in Excel; links nach Anwendung der Formel, rechts vorher. Die angewandte Formel steht rot umrahmt im Eingabefeld oben links.

#### **Schengenraum**

Zur Darstellung der Grenze des Schengenraumes ist es am einfachsten, die zugehörigen Linien aus dem Layer der Ländergrenzen in einen neuen Linienlayer zu kopieren und zusammenzufügen. Da die einzelnen Grenzlinienelemente der Basiskarte über mehrere Landesgrenzen verlaufen, müssen sie zuerst aufgetrennt und auf die mit der Schengenraumgrenze übereinstimmenden Teile reduziert werden. Dies geschieht mit den Werkzeugen der Toolbars Digitalisierung und Erweiterte Digitalisierung (W2). Um ein lückenloses, topologisch korrektes Arbeiten zu ermöglichen, ist es wichtig, passende Fangoptionen (W3) einzustellen. Fangtoleranzen von 10 bis 20 Pixel haben sich als praktisch erwiesen. Die Toleranzen sollten nur für die wirklich gebrauchten Layer aktiviert sein, sonst können die Einstellungen schnell zu Überlastungen führen und den Workflow erheblich beeinträchtigen. Ceuta und Melilla, die spanischen Enklaven auf afrikanischem Festland, die eine heikle Stellung bezüglich Migration nach Europa einnehmen, werden der Karte hinzugefügt. Die neu eingezeichneten Linien über Wasser erhalten ihre Kurvenform mithilfe der Erweiterung Spline (E2). Für die Strecke durch einen See, der auf der Grenze zwischen Estland und Russland liegt, wird die Erweiterung Generalizer (E3) angewandt. Das Tool soll der grob gezogenen, eckigen Linie eine Kurvenform geben. Genaue Erläuterungen dazu folgen im nächsten Kapitel. Um nun die Linien über See- oder Meeresfläche gestrichelt erscheinen zu lassen, wird ein binäres Attribut «Wasser» hinzugefügt, das eine Kategorisierung der Linienelemente ermöglicht.

#### **Migrationstote**

Die verwendete Liste der Migrationstoten stammt von UNITED for Intercultural Action, einem europaweiten Netzwerk von Organisationen, das sich für die Überwindung rassistischer und nationalistischer Haltungen einsetzt und Migranten und Flüchtlinge in Europa unterstützt. Aufgeführt sind alle gemeldeten Todesfälle von Flüchtlingen und Einwanderern seit 1993, die in unmittelbarem Zusammenhang mit Migrationsbewegungen stehen. Bis Ende Oktober 2012 belief sich deren Zahl auf 17306 Tote. Vermerkt sind unter anderem Todesursache, Ort des Geschehens und Anzahl Tote pro Ereignis. Die Liste wird regelmässig aktualisiert.

Um nun die Todesfälle in die Karte zu integrieren, sind folgende Anpassungen an der Tabelle nötig: Um den zeitlichen Aufwand im Rahmen zu halten, muss eine Beschränkung der zu integrierenden Daten stattfinden. Deshalb werden nur Fälle ab dem Jahr 2003 mit 50 oder mehr Toten betrachtet. Dies kann mittels Sortieren der Daten nach Anzahl Toten und Filterung nach Datum in Excel erreicht werden. So reduziert sich die Anzahl Einträge von ursprünglich 2752 auf 41. Für die grobe Verortung soll nun das Land des Todesfalls als Geometrieattribut dienen. Weil die Liste für jedes Land eine separate Spalte enthält und sich fast alle Vorfälle bei der Grenzüberschreitung ereigneten, also je Eintrag zwei Länder vermerkt sind, muss diese Zuordnung mehrheitlich manuell vorgenommen werden. Anhand der Zuordnung können anschliessend die Zentroidkoordinaten eines beteiligten Landes hinzugefügt werden. So ergibt sich die Tabelle «ListOfDeaths50.csv», die in QGIS eingelesen werden kann. Die genaue Verortung der Ereignisse wird nun anhand der Beschreibung des jeweiligen Vorfalls in der Spalte «cause of death» vorgenommen. Dabei ist zu bemerken, dass oft Annahmen getroffen werden müssen und folglich nur eine stark beschränkte Lagegenauigkeit vorliegt mit möglichen Abweichungen im 100-km-Bereich. Dies kann in Kauf genommen werden, weil der Informationsgehalt der Karte trotz der hohen Ungenauigkeit gewährleistet ist und die genaue Lokalisierung angesichts des kleinen Massstabs keine Rolle spielt.

Liegen nun die Vorfälle als Punktelayer in QGIS vor, so kann eine Klassifizierung nach Ursache und Anzahl Toten vorgenommen werden. Nach Ausprobieren verschiedener Darstellungen (siehe Abbildung 6) erscheint jedoch die Visualisierung als Regionen mit vielen Todesfällen am anschaulichsten. So wird einerseits keine überhöhte Genauigkeit vorgetäuscht, andererseits kann das Problem der beschränkten Lesbarkeit bei kleinen Massstäben eliminiert werden. Die vier offensichtlichen Regionen, in denen sich die Vorfälle ereigneten, werden mithilfe der Erweiterung Rectangles Ovals Digitizing (E4) in Ellipsenform zusammengefasst. Die Darstellung als wertproportionale Kreise ist zwar besser lesbar und passt besser ins Kartenbild als die Variante mit bildhaften Signaturen, birgt aber Verwechslungsgefahr mit den später hinzukommenden Flüchtlingskreisdiagrammen und bringt ansonsten keine Verbesserung.

![](_page_19_Picture_3.jpeg)

Abbildung 6: Verschiedene Darstellungsmöglichkeiten für die Migrationstoten vor Lampedusa und Malta

#### **Immigranten**

Die Visualisierung der Immigranten pro Land erfolgt nach dem Beispiel der Ausländeranteile in Form von Kreissektordiagrammen. Auf eine Pfeildarstellung der Migrationsströme wird verzichtet, in Anbetracht der bereits für die wichtigsten Flüchtlingsströme (siehe nächster Abschnitt) begrenzten Übersichtlichkeit und der aufwendigen Methodik. Die ursprüngliche Intention, die Einwanderer

nach Migrationsursache zu unterteilen, stellt sich im Laufe der Datenrecherche als schwierig heraus. Eurostat, erneut als Datenquelle dienend, definiert in den Metadaten den Begriff Immigration folgendermassen:

«"Immigration" denotes the action by which a person establishes his or her usual residence in the territory of a Member State for a period that is, or is expected to be, of at least 12 months, having previously been usually resident in another Member State or a third country.» [Eurostat, 2013]

Zusätzlich ist dort erwähnt, dass die Daten von den nationalen statistischen Ämtern gesammelt werden, also möglicherweise keine völlig einheitliche Erhebungsmethodik vorliegt. Aus obiger Definition kann gefolgert werden, dass die Begriffe Flüchtling und Migrant nicht eindeutig getrennt werden können und erstere je nach Aufenthaltsdauer und Auffassung des erhebenden Staates zu den Immigranten gezählt werden. Es wird also vorerst keine Unterteilung in Wirtschafts- und politische Migranten vorgenommen. Klimamigranten werden weggelassen, da ihre Zahl verglichen mit der Gesamtzahl Migranten in Europa verschwindend klein ist. Die Datensuche zeigt, dass es deutlich einfacher ist, die Immigration ähnlich wie bei den Ausländeranteilen nach Herkunft der Einwanderer aufzuteilen. Dazu liefert Eurostat strukturierte Datensätze. Hier sollen die Immigranten zusätzlich zur kontinentalen Unterscheidung nach Herkunftsregion aufgeteilt werden. Die Datenaufbereitung und die Visualisierung erfolgen analog zu den Diagrammen der Ausländeranteile. Die Abstimmung der Farbgebung wird durch die Speicherung der Grundtöne als benutzerdefinierte Farben im Farbauswahl-Fenster (W4) ermöglicht. Bei einigen Staaten sind die Angaben nur pro Kontinent vorhanden. Die Farbsättigung wird dort leicht reduziert, um einen deutlichen Unterschied zu den Regionssektoren zu erhalten. Für die gedruckte Karte werden die Diagramme allerdings wie bei den Ausländeranteilen nur nach Kontinenten aufgeteilt, da einerseits ähnliche Farben im Druck nur schlecht unterschieden werden können und andererseits eine verkleinerte Darstellung der Diagramme möglich wird, weil weniger und grössere Sektoren entstehen (siehe Abbildung 7).

![](_page_20_Figure_3.jpeg)

Abbildung 7: Vergleich eines Kartenausschnittes mit Immigrantendiagrammen nach Herkunftsregion (links) und -kontinent (rechts)

Wie schon bei den Ausländeranteilen sind auch hier nicht alle Daten auf dem aktuellen Stand. Deshalb werden die Diagramme mit Daten vor 2011 mit der jeweiligen Jahrzahl beschriftet. Da anders als bei den Ausländeranteilen auch nicht alle Staaten einen aktuellen Wert zur Gesamtzahl Immigranten aufweisen, muss hier der Wert nach Datenstand zur Grössenskalierung genommen werden. So entsteht beispielsweise in Frankreich ein relativ kleines Diagramm, da dort die Daten aus dem Jahr 1999 stammen. Es ist damit nur eine beschränkte Vergleichbarkeit der Diagramme gegeben. Umso wichtiger ist die Beschriftung der nicht aktuellen Diagramme. Diese kann nicht direkt in Verbindung mit den Diagrammeinstellungen vorgenommen werden, sondern nur unabhängig davon in den Beschriftungseinstellungen (L2). Dabei stellen sich folgende Probleme:

- Zum einen lässt sich zwar sofort das in Excel präparierte Attribut Datenstand zur Beschriftung auswählen, doch werden die leeren Felder, also diejenigen für die aktuellen Diagramme, als Nullen angezeigt. Dies kann mittels Einfügen eines leeren Strings in Excel umgangen werden. Allerdings funktioniert dieser Trick nicht, falls das Attribut in der letzten Spalte steht, weil dann das CSV-Format diesen Leerstring nicht abzuspeichern vermag.
- Zum andern muss die Positionierung der Beschriftung in Abhängigkeit zur Diagrammposition gebracht werden. An dieser Stelle ist der Ausdruckseditor sehr hilfreich, da er in einem gewissen Masse Programmierung zulässt. In Abbildung 8 oben ist der Ausdruck für die Y-Koordinate der Beschriftung dargestellt. «\$y» gibt die Y-Koordinate des jeweiligen Zentroides, das zugleich den Diagrammmittelpunkt darstellt, zurück. Der mittlere Ausdruck gibt die vierte Wurzel des Grössenattributes, also den Skalierungsfaktor des Diagramms, wieder. Dieser wird mit dem aktuellen Kartenmassstab «\$scale» und dem konstanten Faktor 2100 bzw. 4200 für die Diagramme in der gedruckten Karten multipliziert, so dass die Beschriftung unmittelbar über dem Diagramm zu stehen kommt. Die Konstante wird durch Ausprobieren ermittelt. Ihr genauer Wert liesse sich auch aus dem Grössenattribut herleiten. Die X-Koordinate wird in ähnlicher Weise modelliert. Allerdings fällt hier die Abhängigkeit vom Grössenattribut weg. Es ist nur ein massstabsabhängiger Faktor zu addieren, um die Schrift einzumitten.

Der untere Ausdruck in Abbildung 8 zeigt den Versuch, die Beschriftung der Ausländerdiagramme auf einem Polygonlayer vorzunehmen. Da in diesem Fall die Geometrie nicht einfach X- und Y-Koordinate des Zentroids enthält, müssen diese daraus extrahiert werden. Dies kann über die Umwandlung in Strings mittels «geomToWKT()» und Teilextraktion der einzelnen Koordinatenwerte mittels «substr()» erreicht werden, was allerdings nicht für alle Einträge funktioniert, da die negativen Koordinatenwerte wegen des Minuszeichens eine Stelle mehr haben. Es müsste deshalb eine Fallunterscheidung eingeführt werden, die je nachdem, ob kein, ein oder zwei Minuszeichen vorhanden sind, den zu extrahierenden Teilstring verschiebt. Dies würde, falls überhaupt möglich, ziemlich komplex werden. Deshalb werden die Diagramme in einem Punktelayer auf Basis der Länderzentroide neu erstellt, was dank der gespeicherten Farben ziemlich schnell möglich ist. Nun kann die Beschriftung wie bei den Immigrantendiagrammen implementiert werden.

\$y + sqrt( sqrt( "euro\_imm\_regio\_2011+\_Bed\_Ausland")) \* \$scale / 2100

substr( geomToWKT( centroid( \$geometry)), CASE WHEN regexp\_match(geomToWKT( centroid( \$geometry)),'(-') = 1 THEN 33 ELSE 32<br>END, 20) + sqrt( sqrt( "Auslaender\_nach\_Kontinent\_Bed\_Total")) \* \$scale / 4500

Abbildung 8: Ausdruck für die Y-Koordinate der Beschriftung der Immigrantendiagramme (oben) und ursprünglicher Ausdruck für die Ausländerdiagramme auf Polygonlayerbasis (unten)

#### **Flüchtlinge**

Da die Flüchtlingsströme weniger verflochten sind als die gesamten Migrationsbewegungen, soll hier eine Pfeildarstellung ausprobiert werden. Die Daten stammen vom UN-Hochkommissariat für Flüchtlinge, kurz UNHCR. Dessen Hauptaufgabe ist der weltweite Schutz von Flüchtlingen. In diesem Zusammenhang ist das UNHCR auch für die Registrierung der Flüchtlinge zuständig, die als Grundlage für die jährlich aktualisierten statistischen Tabellen dient. Aus dem Grunddatensatz «UNHCR\_weltweit\_2012» kann die gewünschte Tabelle mit den Flüchtlingen nach Herkunfts- und Zielland extrahiert werden. Hier filtert das UNHCR aufgrund der grossen Datenmenge bereits. So werden nur Einträge mit einem Bestand von 5000 oder mehr Flüchtlingen im Zielland Ende 2012 angezeigt. Diese Daten werden nun auf die Zielländer im Bereich der Karte, also Europa, Nordafrika und Westasien, reduziert, woraus die Tabelle «UNHCR\_Herkunft.csv» entsteht. Für die Herkunftsländer ausserhalb des Kartenbereichs werden neue Verknüpfungscodes eingeführt, um eine automatische grobe Verortung in QGIS zu ermöglichen. Die angepasste Zentroidtabelle «centroids+.csv» enthält die in QGIS neu definierten und exportierten Koordinaten dieser Grobverortungen.

Anhand des Schemas in Abbildung 9 wird nun der Ablauf der Datenaufbereitung bis zu den fertigen Pfeilen in QGIS beschrieben. Das Plugin Arrows (E5), mit dem die Pfeile erstellt werden, benötigt als Input einen Linienlayer, im vorliegenden Fall also die Verbindung vom Herkunfts- zum Zielland. Dazu sind die jeweiligen Zentroidkoordinaten nötig. Es werden also zwei neue Tabellen erstellt, wobei die eine über die Zielländer in Spalte «asy» mit den Zentroiden verknüpft wird, die andere über die Herkunftsländer in Spalte «orig». Die beiden georeferenzierten Datensätze werden jetzt zur Tabelle «UNHCR\_Herkunft\_join\_tot» verbunden, so dass jeder Eintrag doppelt vorhanden ist. Mithilfe des Plugins Points2One (E6) kann daraus anschliessend über das vorgängig hinzugefügte Zusammengehörigkeitsattribut «ID» ein Linienlayer mit den Verbindungen von Herkunfts- zu Zielland erstellt werden. Dieser dient als Ausgangslayer für das Pfeilplugin. Im nächsten Kapitel werden die Erweiterung Arrows und vorzunehmende Einstellungen genauer besprochen. Unter anderem wird hier die Minimalzahl von 500 Flüchtlingen als Schwellenwert zur Darstellung eines Pfeiles und die Spalte «Increases» (Zunahme 2012) als Attribut für die Pfeilbreite definiert.

![](_page_23_Figure_0.jpeg)

Abbildung 9: Schema der Datenaufbereitung für die Pfeildarstellung der Flüchtlinge

Da die Pfeile als Polygone gespeichert werden, ist es sehr mühsam, im Nachhinein Anpassungen vorzunehmen. Deshalb müssen geometrische Anpassungen für die gewünschte Biegung der Pfeile und das Abstimmen mit den übrigen Kartenelementen vorgängig im Linienlayer erfolgen. Die Farbgebung orientiert sich an den Diagrammen mit den Grundfarbtönen je Kontinent. Damit beim Ausprobieren mehrerer Varianten der Pfeilpositionierung die Stileinstellungen (Farbgebung, Klassifizierung etc.) nicht jedes Mal neu definiert werden müssen, können sie als QGIS-Layerstildatei separat gespeichert und im neuen Layer importiert werden. Um das Durcheinander der Pfeile zu entwirren, werden einige davon in den Atlantik als Ursprung versetzt. Damit hier keine falsche Interpretation des Herkunftslandes entsteht, werden diese Pfeile mit dem Namen des Ursprungslandes beschriftet. Dies kann automatisiert durchgeführt werden, indem nur die Spalten mit einer 1 im zusätzlich hinzugefügten binären Attribut «Aus Meer» ausgewählt werden.

Um trotz beschränkter Unterscheidbarkeit und variierender Jahrgänge einen Vergleich der Anzahl Flüchtlinge mit der Gesamtzahl Immigranten pro Jahr zu erhalten, wird die Zunahme der Gesamtzahl Flüchtlinge pro Zielland im Jahr 2012 als semitransparentes, einfarbiges Kreisdiagramm, gemäss Imhof (1972) auch variable Kreisscheibe genannt, über dem Immigrantendiagramm positioniert.

#### **Failed States Index**

Die angestrebte Darstellung instabiler Regierungen findet mit dem sogenannten Failed States Index eine angemessene, gut visualisierbare Repräsentation. Dieser Index wird von der Organisation «The Fund for Peace» jährlich herausgegeben und beurteilt die Stabilität der meisten Staaten weltweit anhand von 12 Indikatoren, die mittels Sammlung und Analyse unzähliger Dokumente bewertet werden. Mehr Infos zum Index finden sich auf der Website ffp.statesindex.org. Der Gesamtwert wird in Form eines alternativen Flächenkartogramms zu den Ausländeranteilen pro Land visualisiert. Die anfänglich geplante Flächenschraffurdarstellung kritischer Staaten, dargestellt im Layer «FSI Schraffur», ist weniger aussagekräftig. Sie markiert nur die Staaten mit mehr als der Hälfte der maximalen Punkte auf der Indexskala, unterteilt aber nicht weiter nach Gesamtpunktzahl respektive Ausmass der Instabilität.

#### **Weggelassene Elemente**

Auf die Darstellung der Asylzentren wird verzichtet, da ein sehr grosser zeitlicher Aufwand zur Datenzusammentragung nötig wäre, der sich in Anbetracht der mässigen Aussagekraft nicht lohnen würde. Zudem wäre es schwierig, eine Darstellung zu finden, welche die Karte neben den bereits dargestellten Elementen nicht überlastet. Aus ähnlichen Gründen wird auch auf eine Visualisierung der Grenzüberwachung und -sicherung verzichtet; der Schengenraum illustriert diese Thematik ausreichend. Schliesslich ist auch eine Integration aktueller Konflikte in die Karte nicht zwingend nötig. Der Failed States Index liefert ausreichend Informationen über politische Unruhegebiete und Staaten beschränkter Sicherheit. In einer Weiterführung dieser Arbeit wäre aber die Darstellung dieser Elemente zur Verdeutlichung sicherlich interessant.

#### **Legende und Kartenlayout**

Abschliessend sollen die Funktionalitäten der Druckzusammenstellung in QGIS getestet werden. Dies findet in einem neuen Fenster parallel zur Arbeitsumgebung statt. Hier wird in einem ersten Schritt das gewünschte Ausgabeformat definiert. Es besteht nun die Möglichkeit, Felder mit verschiedenen Inhalten wie Kartenausschnitte, Bilder oder Legenden zu platzieren. Angesichts der doch beträchtlichen Anzahl dargestellter Elemente werden zwei verschiedene Kartenansichten erstellt; die eine, simplere, zum Thema Ausländeranteile, die andere zu Immigranten und Flüchtlingen. In der Folge werden aus Gründen der Leserlichkeit die Begriffe «Ausländerkarte» und «Immigrantenkarte» verwendet.

Für die Ausländerkarte wurde das Anzeigen kollidierender Objekte deaktiviert. Es erscheinen daher je nach Massstab nur eine bestimmte Anzahl Diagramme, die sich dafür nicht überlappen. Um viele Diagramme angezeigt zu bekommen und gleichzeitig einen möglichst grossen Bereich der Karten darstellen zu können, wird der Massstab 1:18 000 000 gewählt. Bei der Immigrantenkarte muss für die Immigranten- und Flüchtlingskreisdiagramme die Überlagerung ermöglicht sein. Da hier auch ausserhalb Europas interessante Kartenelemente eingezeichnet sind, wird der kleinere Massstab 1:30 000 000 gewählt. Weil nun alle Elemente angezeigt werden, ist die Karte stellenweise stark überladen und die Lesbarkeit daher eingeschränkt. Leider ist es in QGIS anscheinend nicht möglich, die Überlagerung von Objekten unterschiedlicher Layer zu erlauben, innerhalb der Layer dagegen keine Überlappung zuzulassen, was den Überladungseffekt verringern würde. Mit der Beschränkung der Immigrantendiagramme auf Herkunftskontinente für die gedruckte Karte kann dieses Problem behoben werden.

Das Legendenfeld erzeugt automatisch Legenden entsprechend den vorgängig definierten Stilvorgaben. Da die Diagramme nicht als Objekte im Sinne von Polygonen, Linien oder Punkten erkannt werden, kann für sie keine automatische Legende erzeugt werden. Es existiert aber die Erweiterung Diagram Legend Plugin (E7), die es ermöglicht, die Diagrammlegende in Form eines Farbbalkens als Bild zu exportieren und anschliessend in die Druckzusammenstellung hineinzuladen. Die Legende für die Kreisgrössen muss allerdings von Hand erstellt werden. Jenny et al. (2009) liefern dazu gestalterische Richtlinien.

Der Export des fertigen Kartenlayouts als PDF- oder Bilddatei schliesslich liefert keine zufriedenstellenden Ergebnisse. Die Diagramme sind zum Teil verschoben, was insbesondere bei der Immigrantenkarte sehr unschön wirkt, da die Mittelpunkte der Flüchtlings- und Immigrantendiagramme nicht mehr übereinstimmen. Beim PDF-Export sind gar die ausgeschalteten Diagrammrandlinien zu sehen. Die Karten für den Bericht werden deshalb als Bildschirmkopie abgespeichert und veröffentlicht, was zwar mit Auflösungseinbussen einhergeht, dafür aber den Karteninhalt korrekt wiedergibt.

# **4 Resultate und Diskussion**

# **Kartografische Werkzeuge in QGIS**

Die folgende Zusammenstellung soll einen Überblick über die zur Umsetzung der Karten in QGIS genutzten Einstellungen, Werkzeuge und Erweiterungen und deren Eignung für kartografische Arbeiten geben. Mit \* gekennzeichnete Werkzeuge sind von besonderer Bedeutung für das kartografische Arbeiten in GIS und werden im Anschluss genauer diskutiert. In der Spalte «Alternative zu» sind Funktionalitäten anderer Programme zum kartografischen Arbeiten aufgelistet, die einen ähnlichen Effekt haben wie das vorgestellte Werkzeug. Stellenweise erwähnte Illustrator-Plugins beziehen sich auf die an der ETH Zürich entwickelte Sammlung von Erweiterungen für kartografisches Arbeiten in Adobe Illustrator, die unter der Adresse http://www.ika.ethz.ch/plugins/ bezogen werden können.

![](_page_26_Picture_189.jpeg)

Tabelle 5: Beschreibung der wichtigsten Layereigenschaften

![](_page_26_Picture_190.jpeg)

![](_page_27_Picture_180.jpeg)

Tabelle 6: Beschreibung der wichtigsten Werkzeuge und Einstellungen

![](_page_27_Picture_181.jpeg)

Tabelle 7: Beschreibung der genutzten Erweiterungen

#### **Beschriftungseinstellungen**

Die Einstellungen zur Layerbeschriftung finden sich unter «Beschriftungen» in den Layereigenschaften. Grundsätzlich kann jeder raumbezogene Layer mit einem Attribut oder einer mittels Ausdruckseditor definierbaren Kombination oder Selektion von Attributwerten beschriftet werden. Das freie Hinzufügen von Text zu Layerelementen ist folglich nicht möglich. Die Einstellungen umfassen neben üblichen Formatangaben wie Schriftart, -stil, -grösse etc. unter anderem auch Einstellungen für Pufferrahmen und verschiedene Möglichkeiten zur Platzierung der Beschriftung. Hier hat man einerseits die Wahl zwischen Optionen unterschiedlicher Freiheitsgrade bezüglich der automatischen Platzierung, wodurch man entweder QGIS nach internen Algorithmen die optimale Positionierung ermitteln lässt oder die Beschriftung nach festen Bedingungen und Abstandsangaben an die Objektgeometrie bindet. Andererseits ist eine datendefinierte Übersteuerung für die X- und Y-Koordinate der Schriftplatzierung möglich, wodurch beispielsweise Abhängigkeiten von den Layerattributen und Elementgeometrien geschaffen werden können, was in dieser Arbeit für die Diagrammbeschriftung essentiell ist.

#### **Diagrammeinstellungen**

Im Menü «Diagramme» in den Layereigenschaften lassen sich alle Einstellungen zu elementbasierten Diagrammen vornehmen. Es stehen dabei die drei Typen «Kuchendiagramm», «Textdiagramm» und «Histogramm» zur Auswahl, wobei der mittlere eine explizite Darstellung der ausgewählten Werte vornimmt und damit nur beschränkt als Diagramm angesehen werden kann. Letztgenannter Typ erstellt ein einfaches Säulendiagramm mit den ausgewählten Attributwerten. Die interessanteste Form stellt der erste Diagrammtyp dar, bei dem es sich um ein einfaches Kreissektordiagramm handelt. Komplexere Formen wie beispielsweise Flügeldiagramme sind zurzeit noch nicht definierbar.

Die Einstellungen gliedern sich in die vier Reiter «Darstellung», «Grösse», «Position» und «Optionen». Unter «Darstellung» finden sich die allgemeinen Stileinstellungen. Derzeit wird bei einer Linienbreiteneinstellung von 0.0 mm eine Linie von ca. 0.25 mm Breite gezogen. Deshalb muss, falls keine Linien erwünscht sind, ein sehr kleiner Wert statt Null eingegeben werden. Unter «Optionen» finden sich je nach Diagrammtyp unterschiedliche Einstellungen. Im Reiter «Grösse» kann ein Attribut oder ein Ausdruck für den Grössenskalierungswert eingegeben werden. Zudem besteht hier die Möglichkeit, kleine Diagramme zu vergrössern, was aus Gründen der Lesbarkeit nützlich sein kann. Unter «Position» kann die Anordnung gegenüber dem Objekt eingestellt werden. Bei Polygonlayern wird automatisch das Zentroid als Referenzpunkt genommen. Um schliesslich mehrere Diagramme unterschiedlicher Layer übereinander platzieren zu können, muss in den Einstellungen der automatischen Platzierung die Option «Alle Objekte und Beschriftungen aller Layer anzeigen» angewählt sein. Damit diese Einstellung nicht bei jedem QGIS-Neustart erneut vorgenommen werden muss, ist zusätzlich die Option «Einstellungen im Projekt speichern» anzuwählen.

#### **Generalizer-Erweiterung**

Diese Erweiterung ist als experimentell markiert, das heisst sie befindet sich noch im Teststadium. Die gebotene Funktionalität ist aber schon ziemlich ausgereift. Als Input wird ein Linienlayer benötigt. Zwölf verschiedene Algorithmen stehen zur Auswahl, die die Linienelemente vereinfachen, ausdünnen oder abrunden sollen. Jeder Algorithmus benötigt dazu einen bis zwei Parameter, deren Bedeutung leider nicht dokumentiert ist und ohne Hintergrundwissen nur durch Erahnen aus der Benennung oder durch Ausprobieren ermittelt werden kann. Im Rahmen dieser Arbeit wurden der Chaiken's Algorithm und die Hermite Spline Interpolation genauer untersucht.

![](_page_29_Figure_0.jpeg)

Abbildung 10: Vergleich der Wirkungsweise des Chaiken's Algorithm (links) mit derjenigen der Hermite Spline Interpolation (rechts). Die Originallinie ist grau eingefärbt, jeweils drei Ergebnisse mit unterschiedlicher Parameterwahl in gelb, orange und rot liegen darüber.

Der Chaiken's Algorithm basiert auf einem Algorithmus zur Kurvengenerierung mittels Eckenabrundung von George Chaikin aus dem Jahre 1974. Als Input werden die Parameter «Level» und «Weight» benötigt, wobei ersterer die Punktdichte und damit die Glätte der Kurve definiert, letzterer die Nähe zur Ecke und damit die Krümmung der Kurve. In Abbildung 12 sind die Auswirkungen der Parameterwahl zu sehen.

![](_page_29_Figure_3.jpeg)

![](_page_29_Figure_4.jpeg)

rithm mit tiefem Level und tiefem Weight (gelb), tie-Level und hohem Weight (rot)

Abbildung 12: Eckenabrundung bei Chaiken's Algo- Abbildung 11: Kurveninterpolation mittels hermitischem fem Level und hohem Weight (orange) und hohem 0.5 (rot) und mit Threshold 0.1 und Tightness 0.5 (orange)Spline mit Threshold 0.01 und Tightness 0.1 (gelb) resp.

Die Hermite Spline Interpolation implementiert eine Interpolation mittels Splines, die aus hermitischen Polynomen, einer klassischen Polynomsequenz, aufgebaut sind. Inputparameter sind der «Threshold», der die Punktdichte definiert, und die «Tightness», die ein Mass für das Ausschwingen der interpolierten Kurve darstellt. Abbildung 11 illustriert die unterschiedlichen Ergebnisse bei variierter Parameterwahl. In Abbildung 10 ist am oberen Ende der Linie ein unerwünschter Effekt bei erhöhter Tightness erkennbar: Die interpolierte Kurve wölbt sich aufgrund der fehlenden Weiterführung der Linie auf. Dem könnte entgegengewirkt werden, indem die Linie künstlich verlängert und die Verlängerung im Nachhinein wieder rückgängig gemacht wird.

Insgesamt betrachtet bildet die Erweiterung Generalizer ein nützliches Hilfsmittel, um eckige Linienelemente schnell in Kurven umzuwandeln. Allerdings kann der geeignete Algorithmus ohne das nötige Vorwissen nur durch Ausprobieren herausgefunden werden. Erwähnenswert ist in diesem Zusammenhang der «batch mode», der es erlaubt, gleichzeitig mehrere Layer mit unterschiedlichen Algorithmen zu verarbeiten, was sehr effizienzsteigernd sein kann.

#### **Arrows-Erweiterung**

Diese Erweiterung ermöglicht die automatisierte Erstellung von Pfeilen aus einem Linienlayer. Es kann dabei ausgewählt werden, ob pro Linie ein oder zwei Pfeile in entgegengesetzte Richtung gesetzt werden sollen. Für jeden Pfeil kann ein Attribut ausgewählt werden, das die Pfeildicke definiert. Mit dem «Width factor» muss das Verhältnis dieses Attributes zur Karteneinheit (normalerweise Meter) eingegeben werden. Ein Faktor 15 beispielsweise erzeugt bei einem Attributwert von 500 einen Pfeil von 7.5 km Breite auf der Karte. Weitere festzulegende Parameter sind die Grösse der Pfeilspitze, genau genommen die seitliche Verbreiterung, die das Plugin auch erraten kann, was ein meistens passendes Ergebnis liefert, sowie ein allfälliger Minimalwert des Attributes für die Pfeildicke. Da das Plugin die Pfeile als Polygone erstellt, müssen geometrische Anpassungen vorgängig im Linienlayer vorgenommen werden.

![](_page_30_Figure_4.jpeg)

Abbildung 13: Output-Polygonlayer und Input-Linelayer übereinandergelegt. Geometrische Anpassungen müssen vorgängig durchgeführt werden, so zum Beispiel die Biegung der Pfeile durch Verschieben des mittleren Linienpunktes.

Hauptsächlich in zwei Punkten hat sich im Laufe der Arbeit Verbesserungspotenzial gezeigt: Zum einen kann die lineare Skalierung mit dem Attribut für die Pfeildicke zu einem sehr heterogenen Bild mit riesigen Pfeilen gegenüber kaum sichtbaren führen (siehe Abbildung 14). In der vorliegenden Arbeit konnte dieses Hindernis umgangen werden, indem die Flüchtlingsströme ausserhalb Europas, die zum Teil weitaus grösser waren als diejenigen nach und in Europa, weggelassen wurden. Mit der Einbindung eines simplen Ausdruckoperators für das Breiteattribut könnte das Problem behoben werden. Zum andern kann die Richtung des Pfeils nicht festgelegt werden. Sie wird implizit aus der Punktreihenfolge in der Liniengeometrie ermittelt. Ist diese also nicht in die gewünschte Richtung angelegt, so ist der erstellte Pfeil unbrauchbar. Hier wäre die Steuerung über ein zusätzliches Attribut erleichternd, oder zumindest die Möglichkeit zur Umkehr der Richtung, falls alle Pfeile verkehrt sind. Daneben wäre auch eine stärkere Kopplung von Pfeildicke und Grösse der Spitze wünschenswert. Momentan wird nur je nach Attributwert die Gesamtbreite angepasst. Die seitliche Verbreiterung und die Länge der Spitze bleiben für alle Pfeile gleich. Schliesslich wäre vor allem für Arbeiten wie die vorliegende die Möglichkeit, direkt Punktelayer einzulesen, praktisch. Durch Hinzufügen von Code im Stil der Erweiterung Points2One wäre dies relativ leicht möglich.

![](_page_31_Figure_1.jpeg)

Abbildung 14: Rohform des Pfeillayers für die Flüchtlinge. Die unverhältnismässig dicken Pfeile stellen die starken Flüchtlingsströme aus Syrien dar.

Trotz einiger Mängel stellt das Arrows-Plugin eine sehr effiziente Möglichkeit zur Integration von Pfeilen in QGIS-Karten dar. Die Zeitersparnis ist gegenüber einer manuellen Erstellung enorm, auch wenn ein gewisser Aufwand für die Datenaufbereitung nötig ist. In diesem Zusammenhang auch ein grosser Vorteil ist die automatische Biegung der Pfeilpolygone, was von Hand in einer ausschliesslich auf geraden Verbindungslinien aufgebauten Software wie QGIS kaum zu schaffen wäre. Eine Überlegung wert ist sicherlich auch die Einführung einer Pfeilgestaltungsfunktionalität auf Linienbasis, was die Weiterbearbeitung vereinfachen würde. Dank der zusätzlichen Funktion «Arrows refresh», die den Polygonlayer selbstständig aktualisiert, wenn eine Änderung im Inputlayer gemacht wurde, kann allerdings bereits ein recht angenehmer Workflow erreicht werden.

### **Diskussion der Kartenentwürfe**

Nun sollen die im Rahmen dieser Arbeit erstellten Kartenentwürfe kritisch analysiert und ihre Brauchbarkeit sowie der Grad der Erfüllung der ursprünglichen Zielsetzungen eruiert werden. Da es sich beim vorliegenden Resultat nicht um ein fertiges Kartenprodukt handelt, sondern um eine Sammlung von Ideen im GIS für eine anschliessende Kartenausgestaltung und gleichzeitig um ein Ausloten der kartografischen Möglichkeiten in QGIS, soll und kann sich die Bewertung nicht auf ein fixes Kartenbild beschränken.

Die Intention, problematische Aspekte und Ursachen der Migration in die Karte zu integrieren, ist grundsätzlich umgesetzt worden. Allerdings fehlt es der Karte an Zusammenhang zwischen einzelnen Elementen. So stehen zum Beispiel die Regionen mit Migrationstoten ziemlich isoliert da. Besser stellt sich in dieser Hinsicht die Visualisierung der Flüchtlingsthematik dar. Es sind mögliche Abhängigkeiten zwischen Failed States Index als Flächenkartogramm, den Flüchtlingsströmen und den Diagrammen zu Immigranten und Flüchtlingen erkennbar. Die Abstimmung der Herkunft von Immigranten und Flüchtlingen über die Farbe ist in diesem Zusammenhang hilfreich. In Anbetracht der Tatsache, dass sich in QGIS nur einfache Kreissektordiagramme erstellen lassen, ist mit der Überlagerung des Immigrantendiagramms mit simplen Kreissymbolen für die Anzahl Flüchtlinge eine recht anschauliche Darstellung für die Unterteilung der Migration nach Ursache gefunden, wobei es sich eben nicht um eine Aufteilung handelt, sondern um die Inbezugsetzung der Flüchtlingszahl zur Gesamtzahl Immigranten.

Nimmt man anstelle des Failed States Index die Ausländeranteile pro Land als Flächenkartogramm, so kann zwar ein gewisser positiver Bezug zwischen Immigrantenzahl und Ausländeranteil ausgemacht werden, allerdings verschwindet die Relation zu den Flüchtlingsströmen und die schöne Übereinstimmung der Grenze des Schengenraumes mit der markanten Änderung des Failed States Index in Osteuropa. Um beide Aspekte berücksichtigen zu können, kann eine Überlagerung mit dem Failed States Index als Muster, wie im Layer «FSI Schraffur» ausprobiert, in Betracht gezogen werden. Die Diagramme zu den Ausländeranteilen nach Herkunft dienten hauptsächlich einem ersten Ausprobieren der Diagrammfunktion in QGIS im Rahmen der Arbeit und haben sekundäre Bedeutung. Trotzdem zeigt der Vergleich mit den Immigrantendiagrammen, in welchen Ländern Übereinstimmungen vorliegen, und in welchen grössere Differenzen zwischen der Herkunft der Immigranten im jeweiligen Jahr und der Aufteilung der insgesamt im Land lebenden Ausländer auszumachen sind.

Etwas problematisch ist die Darstellung von Daten aus unterschiedlichen Jahren. Hier sind vor allem die Diagramme zu den Immigranten angesprochen. Deren Daten stammen hauptsächlich aus dem Jahr 2011, während die Datensätze zu Flüchtlingsströmen, Flüchtlingen pro Land, Ausländer nach Herkunft und zum Failed States Index mit vereinzelten Ausnahmen Daten aus dem Jahr 2012 beinhalten. Da für die Immigranten nach Herkunft noch keine aktuelleren Daten vorliegen, wäre besonders für die Daten zu den Flüchtlingen, die starken Schwankungen ausgesetzt sind und den direkten Vergleich mit den Immigrantendiagrammen ermöglichen sollen, die Anpassung auf das Jahr 2011 sinnvoll. Der Datensatz «Auslaender nach Kontinent 1998-2013.xls» hingegen ist für 2011 weniger vollständig als für 2012. Schliesslich kann die Lehre gezogen werden, dass die Datensätze verglichen und aufeinander abgestimmt werden sollten, bevor erste Visualisierungen vorgenommen werden, da nachträgliche Änderungen nur mit grossem Aufwand möglich sind.

Abbildungen 15 und 16 (nächste beiden Seiten): Bildschirmkopien der beiden in der Druckzusammenstellung erstellten Kartenlayouts zu den Themen Ausländer (nächste Seite) und Migration (übernächste Seite)

![](_page_34_Figure_0.jpeg)

![](_page_35_Figure_0.jpeg)

# **Empfehlungen für die Darstellung der Migrationsthematik im Schweizer**

### **Weltatlas**

Aus den Erkenntnissen dieser Arbeit können folgende Empfehlungen hinsichtlich der Ausgestaltung des Themas Migration in Europa für die nächste Ausgabe des Schweizer Weltatlas abgegeben werden:

#### - Eine Karte reicht aus

Das Thema sollte zur Genüge in einer Karte dargestellt werden können. Der präsentierte Kartenentwurf zur Migration enthält alle wesentlichen Elemente. Durch die Ausgestaltungsmöglichkeiten, die sich mit dem Einbezug weiterer Software wie Adobe Illustrator bieten, kann ein übersichtliches, gut strukturiertes Kartenbild erreicht werden. Allenfalls zur Diskussion stünde die Erhaltung und Ausgestaltung der aktuellen Karte als Migrationskarte im historischen Kontext, auf der Wanderungsströme über längere Zeiträume dargestellt sind. Des Weiteren sollte der kleinere Kartenausschnitt, wie er beispielsweise auf den Karten zu Sprachen und Religionen auf der gleichen Seite im Atlas gewählt ist, für die Darstellung der Thematik ausreichen, da für die im Osten anschliessenden Staaten der ehemaligen Sowjetunion und Westasiens die meisten Daten fehlen. So würde im Atlas zusätzlicher Raum frei für ein anderes Thema. Möglich wäre hier auch eine Karte zur Ausländerthematik im Stile des in dieser Arbeit präsentierten Entwurfs.

#### - Kleine Zeitspanne

Um die Übersichtlichkeit der Karte mit den vielen verschiedenen behandelten Aspekten zu behalten, wird empfohlen, den dargestellten Zeitraum auf höchstens 10 bis 15 Jahre zu beschränken. In dieser Arbeit wurde nur für die Migrationstoten ein solcher Zeitraum definiert, alle anderen Elemente stammen aus einem bestimmten Jahr, da die Datensätze sich auf einzelne Jahre beziehen. Die Aufbereitung für mehrjährige Trends wäre mit erheblichem Aufwand verbunden. Gleichwohl könnte für die Diagramme und die Flüchtlingsströme eine langjährige Mittelung aussagekräftiger sein als ein bestimmter Jahreswert, da dieser insbesondere bei den Flüchtlingen zum Teil grossen Schwankungen unterworfen ist. In Anbetracht der Aktualisierungsperioden des Schweizer Weltatlas wäre hier wohl ein Zeitraum von 4-6 Jahren sinnvoll. Selbstverständlich sollten die Daten immer vorgängig analysiert werden, wodurch andere Zeiteinteilungen möglicherweise als besser geeignet erscheinen.

#### Zentrale Aspekte

Im Verlauf der Arbeit haben sich folgende drei Aspekte als zentral für die Darstellung und das Verständnis der Migrationsthematik in Europa erwiesen:

- Immigration oder Emigration in europäischen Ländern
- Aufgenommene Flüchtlinge pro Land oder wichtigste Flüchtlingsströme
- Politische Stabilität, besondere inner- und zwischenstaatlich Regelungen oder Abkommen mit Migrationsbezug

Diese Arbeit hat einzelne Möglichkeiten aufgezeigt, wie diese Aspekte visualisiert werden können. In Anbetracht der beschränkten Möglichkeiten in QGIS gibt es aber sicherlich auch andere oder weitergehende Darstellungsformen.

Grundsätzlich muss auch die Frage aufgeworfen werden, ob es nicht sinnvoller wäre, eine Weltkarte zum Thema Migration zu konzipieren, wie das in vielen anderen Atlanten praktiziert wird. In Anbetracht des mit der Globalisierung stark angestiegenen weltweiten Personenverkehrs wäre dies möglicherweise dem Verständnis der Thematik dienlicher als eine Fokussierung auf die kleinräumigen Bewegungen in Europa. Zudem könnten so problematische Aspekte wie Flüchtlingsbewegungen und Konfliktgebiete oder grosse Binnenwanderungen, die praktisch nur ausserhalb Europas stattfinden, behandelt werden. Trotzdem ist eine Fokussierung auf Europa dahingehend sinnvoll, dass in anderen Regionen völlig unterschiedliche Rahmenbedingungen vorherrschen und so eine gesamtheitliche Betrachtung auch mit einem Qualitätsverlust einhergehen würde.

# **QGIS als kartografisches Hilfsmittel**

In dieser Arbeit hat sich gezeigt, dass QGIS einerseits bereits über unerwartete Fähigkeiten und Anpassungsmöglichkeiten zur kartografischen Gestaltung verfügt, andererseits wünscht man sich, besonders aus der Perspektive aktueller Vektorgrafikprogramme, oft eine höhere Flexibilität bezüglich interaktiver Bearbeitung und objektspezifischer Anpassungen. Als Bespiel ist hier die Positionierung von Layerbeschriftungen zu nennen. Wie in der Karte zu sehen, ist aufgrund der automatischen Platzierung die Beschriftung der Flüchtlingsströme ziemlich uneinheitlich. Der undurchsichtige Algorithmus beachtet gewisse Abstandsregeln zu anderen Elementen und lässt sich kaum beeinflussen. Es existiert zwar eine Werkzeugleiste für Beschriftungen, die es theoretisch auch erlaubt, solche zu verschieben, doch sind dazu Anpassungen in der Attributtabelle nötig. Eine einfachere Lösung wäre wünschenswert.

Auch bei den Diagrammen sind die Gestaltungsmöglichkeiten eingeschränkt. Zwar ist es erstaunlich, dass das Programm überhaupt das Erstellen von Kreissektordiagrammen zulässt, und dies ziemlich schnell und einfach. Doch wären weitere Diagrammtypen wie Flügel- oder Ringsektordiagramme für komplexere Sachverhalte wünschenswert. Allerdings kann man solche fachspezifischen Darstellungstypen nicht von einem Standard-GIS wie QGIS erwarten. Erstaunlich ist in diesem Zusammenhang auch das Pfeilplugin, das eine weitgehend automatisierte Erstellung von Pfeilen aus Grundlagedaten ermöglicht. Solche Tools erwartet man als QGIS-Laie nicht von einem Programm, das ausserhalb der GIS-Expertenwelt verglichen mit Produkten wie ArcGIS noch sehr wenig Beachtung findet. Es lässt sich deshalb zusammenfassend sagen, dass QGIS insgesamt zwar noch weit davon entfernt ist, als professionelle und umfassende Kartengestaltungssoftware zu dienen, aber doch bereits überraschend viele nützliche Tools und Einstellungen bereithält, die es erlauben, kartografische Entwürfe, wie sie in dieser Arbeit gestaltet worden sind, auf effiziente Weise aus Grundlagedaten zu synthetisieren und so einen ersten räumlichen Eindruck eines geplanten Projektes zu gewinnen.

# **5 Fazit**

# **Schlussfolgerungen**

Ein abschliessender Rückblick auf die anfänglich gesetzten Ziele und konzipierten Karteninhalte zeigt, dass, obwohl nicht alles umgesetzt worden ist, doch zumindest die Kernaspekte erfüllt werden konnten. So ist eine in sich abgeschlossene Karte entstanden, die mit den Immigrantendiagrammen und Flüchtlingsströmen das Thema Migration grundsätzlich visualisiert, aber auch Probleme und Rahmenbedingungen wie Migrationstote oder den Schengenraum beinhaltet. Sicherlich lässt die Karte in gedruckter Form noch Raum für weitere Elemente wie Konfliktgebiete, Asylzentren oder Grenzüberwachung, die aus zeitlichen Gründen nicht realisiert werden konnten. Eine Schwäche liegt auch in der zeitlichen Inkonsistenz, die teilweise durch bessere Planung im Voraus hätte verringert werden können, teilweise aber auch der uneinheitlichen Datenerhebung in den verschiedenen Ländern zuzuschreiben ist. Letztere ist auch ein Grund, weshalb es sehr schwierig ist, Migrationsbewegungen über längere Zeiträume darzustellen, was eigentlich aussagekräftiger wäre als Jahreswerte.

Ohne zuvor jemals QGIS benutzt zu haben, konnten in dieser Arbeit schnell Fortschritte verzeichnet werden, dies auch dank eines zu Beginn besuchten Einführungskurses. Mit einigen Kenntnissen über die Funktionsweise von Geoinformationssystemen lassen sich Ideen schnell umsetzen. Zwar dauerst es aufgrund mangelhafter Bedienungsanleitungen teilweise einige Zeit, bis gewisse Einstellungen und Erweiterungen den gewünschten Output liefern. Hat man als Benutzer aber die nötigen Abläufe zur Generierung verschiedener Kartenelemente einmal begriffen, so stellt QGIS eine sehr effiziente Möglichkeit dar, aus Grundlagedaten anschauliche Kartenbilder zu generieren. Mit der gewonnenen Erfahrung eröffnen sich auch neue Möglichkeiten, die man vorher gar nicht für möglich oder nur sehr schwer realisierbar gehalten hätte.

# **Ausblick**

In einem nächsten Schritt soll auf Basis dieser Arbeit eine druckreife Karte zur Migration für die nächste Ausgabe des Schweizer Weltatlas erstellt werden. Dabei dienen vor allem die aufbereiteten statistischen Daten sowie die aufgezeigten Gestaltungsideen und inhaltlichen Elemente als Grundlage. Nach Möglichkeit sind auch weggelassene Elemente in die Karte zu integrieren. Daneben können die Möglichkeiten der Kartengestaltung in QGIS anhand des vorliegenden Projektes weiter untersucht werden. Im Verlauf der Arbeit wurden neue Erkenntnisse gewonnen, dank derer sich noch bestehende Probleme beheben liessen oder von Anfang an anders gelöst werden könnten. So wäre beispielsweise eine Verschiebung von Diagrammen und damit eine Entlastung des Kartenbildes ziemlich einfach möglich. Die Software bietet zudem viele Funktionalitäten, die in dieser Arbeit ausser Acht gelassen wurden. So besteht dank des Open-Source-Prinzips grundsätzlich die Möglichkeit, Quellcode je nach Bedürfnissen anzupassen, wofür allerdings Programmierkenntnisse in der Sprache C++ nötig sind. Hinzu kommen die eingebundenen Erweiterungen, die in Python programmiert und verändert werden können und von denen nur ein Bruchteil in dieser Arbeit untersucht worden ist.

# **Literaturverzeichnis**

#### **Zentrale Literatur**

MIGREUROP (Hrsg.) (2012): Atlas des migrants en Europe – Géographie critique des politiques migratoires. Paris. Armand Colin. 144 S.

#### **Weitere Literatur - Migration**

Erziehungsdirektion des Kantons Bern (Hrsg.) (2008): Lehrplan gymnasialer Bildungsgang – 9. bis 12. Schuljahr. http://www.erz.be.ch/erz/de/index/mittelschule/mittelschule/gymnasium/lehrplan\_maturitaetsausbildung.html (Zugriff 07. März 2014)

Erziehungsdirektion des Kantons Bern (Hrsg.) (2013): Lehrplan Volksschule Kanton Bern. http://www.erz.be.ch/erz/de/index/kindergarten\_volksschule/kindergarten\_volksschule/informationen fuereltern/lehrplaene/volksschule.html (Zugriff 07. März 2014)

The Fund for Peace (2012): The Failed States Index 2012. http://ffp.statesindex.org/rankings-2012-sortable (Zugriff 11. Mai 2014)

Le Monde Diplomatique (Hrsg.) (2009): Atlas der Globalisierung – Sehen und verstehen, was die Welt bewegt. Berlin. taz. 16-17, 170-171

Spiegel Online (2013): Grenzroboter «Talos»: Hightech-Monster gegen Flüchtlinge. http://www.spiegel.de/video/grenzroboter-talos-soll-gegen-fluechtlinge-eingesetzt-werden-video-1302390.html (Zugriff 18. März 2014)

United Nations Organization (1951): Konvention über die Rechtsstellung der Flüchtlinge (Genfer Flüchtlingskonvention). Genf.

Wikipedia – Die freie Enzyklopädie (2014): Europäische Agentur für die operative Zusammenarbeit an den Außengrenzen. http://de.wikipedia.org/wiki/Europ%C3%A4ische\_Agentur\_f%C3%BCr\_die\_operative\_Zusammenarbeit\_an\_den\_Au%C3%9Fengrenzen (Zugriff 18. März 2014)

Wikipedia – Die freie Enzyklopädie (2013): EURODAC. http://de.wikipedia.org/wiki/EURODAC (Zugriff 18. März 2014)

#### **Weitere Literatur – Kartografische Funktionen in GIS**

Free and Open Source GIS Ramblings (2014): Diverse Einträge. http://anitagraser.com (Letzter Zugriff 10. Mai 2014)

Geographic Information Systems Stack Exchange (2014): Diverse Einträge. http://gis.stackexchange.com (Letzter Zugriff 16. April 2014)

Hardy, P. (2009): High-Quality Cartography in a Commodity GIS: Experiences in Development and Deployment. ICA Symposium on Cartography for Central and Eastern Europe. Wien.

Hurni, L., E. Hutzler (2008): Implementation kartographischer Funktionen als Adobe Illustrator™- Plugins. Zürich.

Imhof, E. (1972): Lehrbuch der Allgemeinen Geographie, Bd. 10: Thematische Kartographie. Berlin. Walter de Gruyter. 384 S.

Jenny, B., L. Hurni, E. Hutzler (2009): Self-adjusting legends for proportional symbol maps. Cartographica, 44-4, 301-304

Joy, K. (2000): On-Line Geometric Modeling Notes: Chaikin's Algorithms for curves. University of California. Davis. http://graphics.cs.ucdavis.edu/education/CAGDNotes/Chaikins-Algorithm/Chaikins-Algorithm.html (Zugriff 14. Mai 2014)

Wikipedia – Die freie Enzyklopädie (2014): Open Source. http://de.wikipedia.org/wiki/Open\_Source (Zugriff 05. März 2014)

Wikipedia – Die freie Enzyklopädie (2012): Hermite spline. http://en.wikipedia.org/wiki/Hermite\_spline (Zugriff 15. Mai 2014)

# **Abbildungsverzeichnis**

![](_page_41_Picture_129.jpeg)

# **Tabellenverzeichnis**

![](_page_41_Picture_130.jpeg)